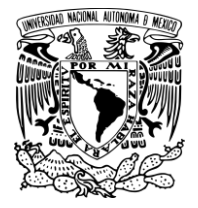

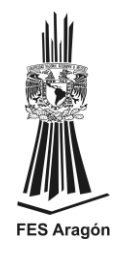

## **UNIVERSIDAD NACIONAL AUTÓNOMA DE MÉXICO**

FACULTAD DE ESTUDIOS SUPERIORES ARAGÓN

# **EVALUACIÓN DEL DESEMPEÑO DE SISTEMAS DE DIGITALIZACIÓN 3D ÓPTICOS**

TESIS QUE PRESENTA:

CÓRDOVA RAMÍREZ RODRIGO

QUE PARA OBTENER EL TÍTULO DE:

INGENIERO MECÁNICO

TUTOR PRINCIPAL:

DR. LEOPOLDO RUIZ HUERTA

ASESOR:

DR. ALEJANDRO CUAUHTÉMOC RAMÍREZ REIVICH

Ciudad Nezahualcóyotl, Edo. De México, 2018

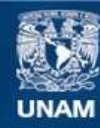

Universidad Nacional Autónoma de México

**UNAM – Dirección General de Bibliotecas Tesis Digitales Restricciones de uso**

## **DERECHOS RESERVADOS © PROHIBIDA SU REPRODUCCIÓN TOTAL O PARCIAL**

Todo el material contenido en esta tesis esta protegido por la Ley Federal del Derecho de Autor (LFDA) de los Estados Unidos Mexicanos (México).

**Biblioteca Central** 

Dirección General de Bibliotecas de la UNAM

El uso de imágenes, fragmentos de videos, y demás material que sea objeto de protección de los derechos de autor, será exclusivamente para fines educativos e informativos y deberá citar la fuente donde la obtuvo mencionando el autor o autores. Cualquier uso distinto como el lucro, reproducción, edición o modificación, será perseguido y sancionado por el respectivo titular de los Derechos de Autor.

#### **JURADO ASIGNADO:**

Presidente:

Vocal:

Secretario:

1er. Suplente:

2do. Suplente:

Lugar donde se realizó la tesis: Ciudad Universitaria, Ciudad de México

**TUTOR DE TESIS:**

**ASESOR:**

DR. LEOPOLDO RUIZ HUERTA DR. ALEJANDRO CUAUHTÉMOC RAMÍREZ REIVICH

**FIRMA**

\_\_\_\_\_\_\_\_\_\_\_\_\_\_\_\_\_\_\_\_\_\_\_\_

**FIRMA**

\_\_\_\_\_\_\_\_\_\_\_\_\_\_\_\_\_\_\_\_\_\_\_\_

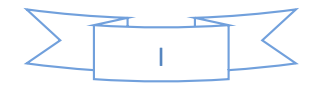

## **Agradecimientos**

Este trabajo fue realizado en el Laboratorio Nacional de Manufactura Aditiva, Digitalización 3D y Tomografía Computarizada (MADiT), en su sede dentro del Centro Ciencias Aplicadas y Desarrollo Tecnológico (CCADET). Se agradece a los proyectos UNAM PAPIME PE-106410 y CONACyT LN280867.

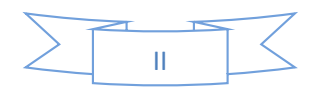

#### **Agradecimientos**

A la memoria de mi Mamá, que me enseñó a jamás darme por vencido, me trajo a este mundo, expandió las fronteras de mi mente, mi vida, me dio las herramientas para seguir en ella y donde quiera que esté, estoy seguro que está orgullosa de su familia.

Para mi Papá, un hombre extraordinario que me enseñó que las palabras: honor, fidelidad y compromiso no sólo están en el diccionario, un hombre con una gran fortaleza y a quien agradezco mucho que contra viento y marea esté a nuestro lado.

Para mi hermana un ejemplo de la perseverancia, talento y fortaleza, mi compañera de aventuras y travesuras a quien cuidaré por siempre.

A mis Profesores de FES Aragón a quienes les agradezco por su apoyo, tiempo y conocimientos prestados (me disculpo por no poner nombre completos): Vanessa Rivera, Gustavo Rojas, Antonio Souza, Henry Escamilla, José Manuel Ramírez, Humberto Mancilla, Jorge Vázquez, Fernando Macedo, Alejandro Ramírez, Alfredo Velasco, Cisneros, Gallo, Gerardo Acevedo, Maria de Lourdes Marin, José Santana, Mauricio Butanda, Nezahualpilli Vargas, Arquimidez Solis, Antonia Navarro, Antonio Vega-Ramírez, Adrián Paredes, Berenice Cano, Luis Ramírez, Alexis Sampedro

A los Doctores Leopoldo Ruiz y Alberto Caballero por su disposición, apoyo y consejos en todos los aspectos personales y profesionales, muchas gracias.

A mis compañeros del MADiT: Homero, Horacio, Fernando, Adriana, Raul, Alejandra, Monse, Luis, Emmanuel, Marcos y Erick quienes aprecio mucho por su amistad y apoyo en las buenas y en las malas

Al Escuadrón Coyote: Rafa, Marcial y Ulises, sin ustedes la investigación hubiera sido un infierno, son lo máximo chicos.

A mi novia Jessica Villegas Merlos, por su cariño y apoyo en el momento más difícil de mi vida.

A mis amigos/hermanos de la carrera: Carlos, Cirino, Ivan, David, Juanito, Santiago, Gustavo, Bárbara, Cinthia, Fabris, Luis, Susana, Gary, Rafa, Genaro, Belmont, Neftalí, Armando Abrego

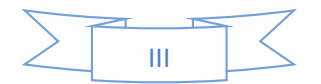

**"Cuanto mayor es la dificultad, mayor es la gloria"**

**Cicerón** 

**"Cuando el gobierno viola los derechos del pueblo, la insurrección es el más sagrado de los derechos y el más indispensable de los deberes"**

**Marqués de La Fayette** 

## **"Compañeros, tenemos enfrente al mejor ejercito del mundo, pero nosotros somos los mejores hijos de México"**

**Gral. Ignacio Zaragoza** 

**"El reto es nuestro, mirémonos al espejo, veamos que es lo que sigue, construyamos un país distinto, pongamosle imaginación, decisión...y huevos"**

**Carmen Aristegui-FIL Zócalo 22-10-2017**

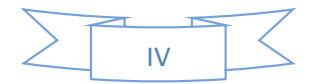

## ÍNDICE

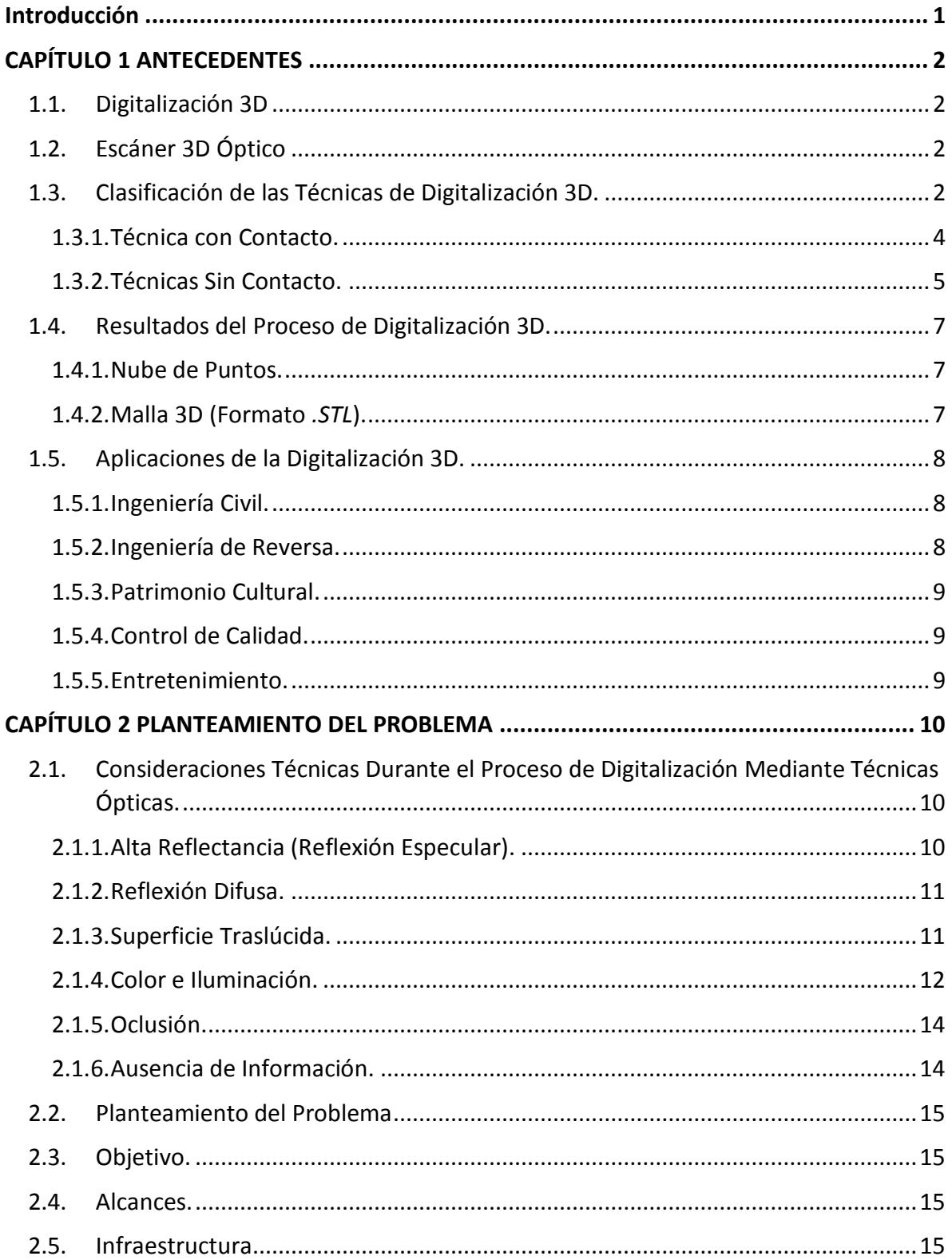

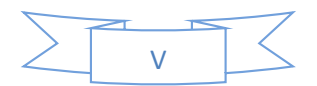

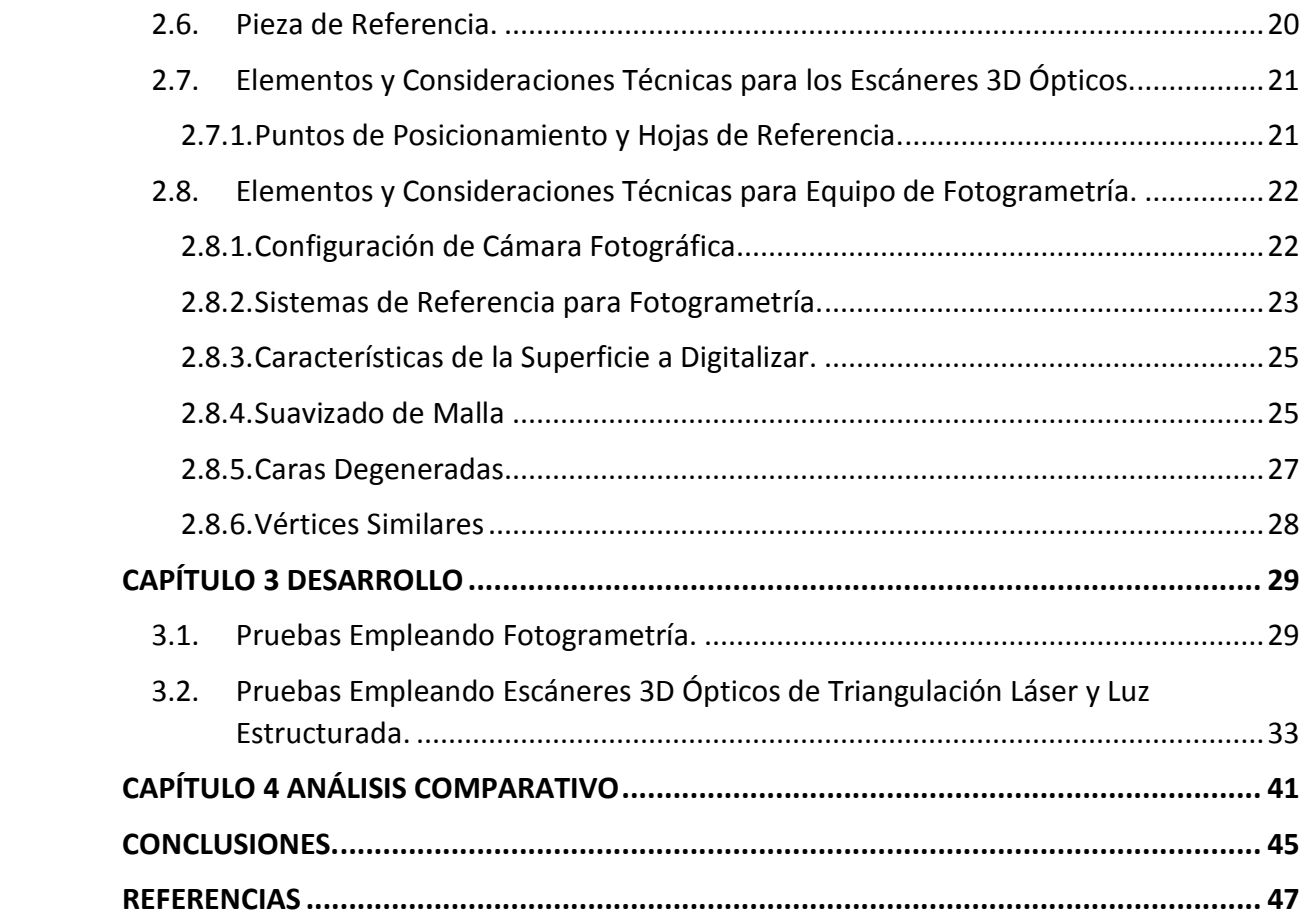

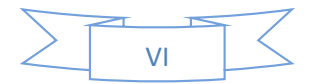

## **ÍNDICE DE FIGURAS**

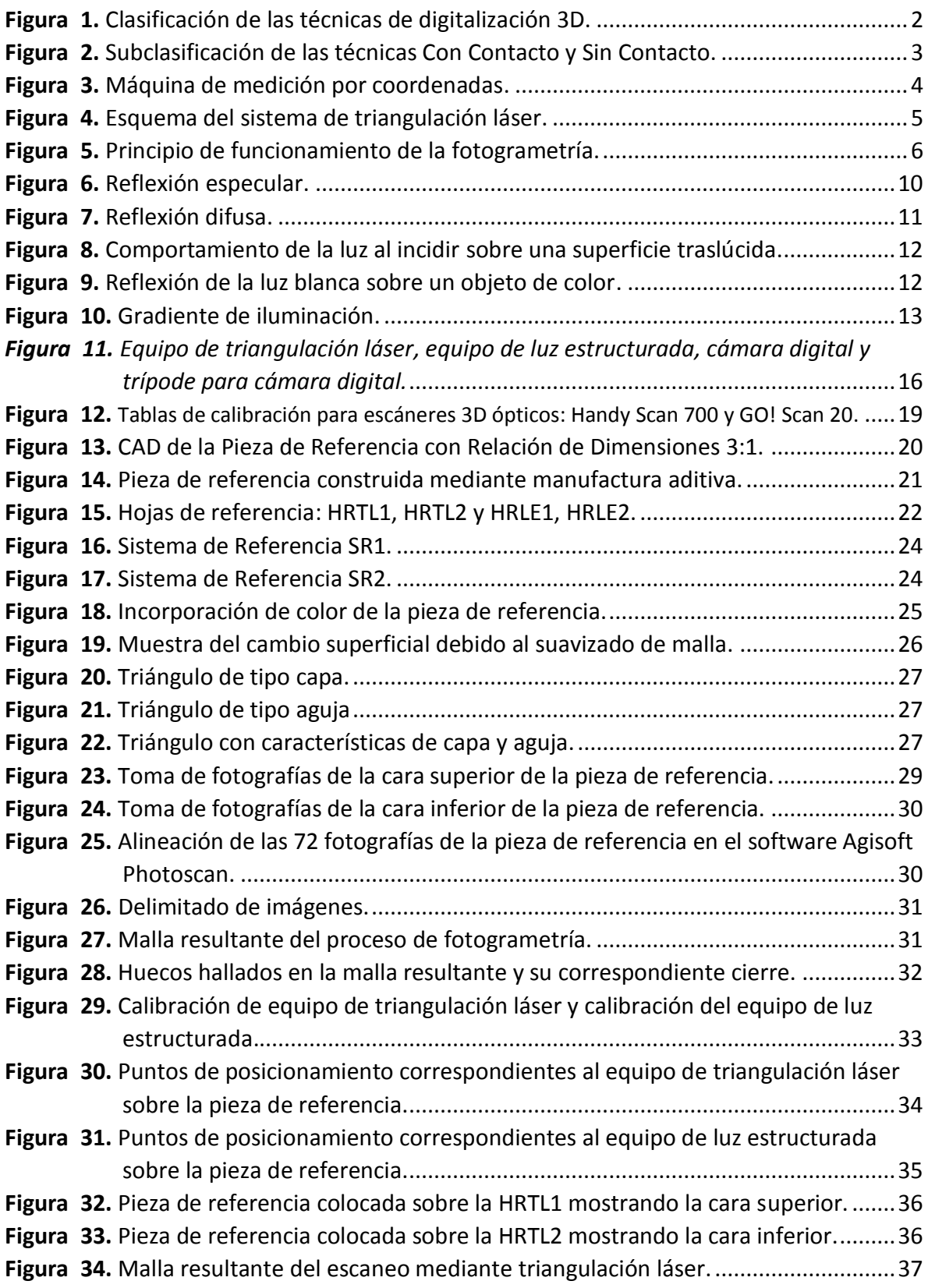

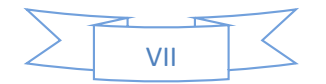

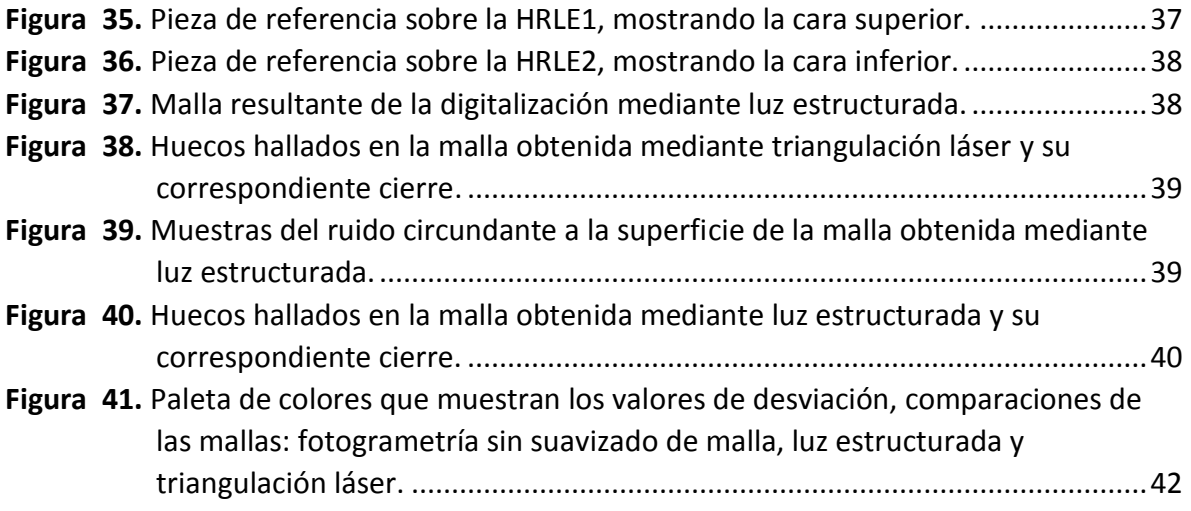

## **ÍNDICE DE TABLAS**

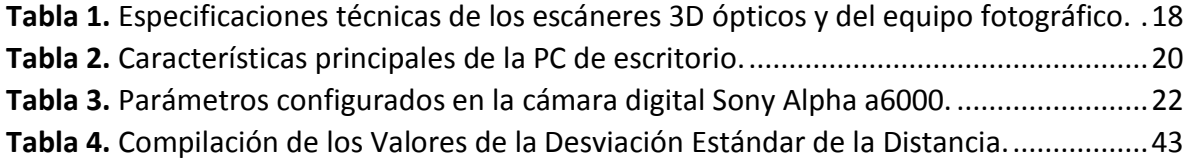

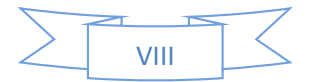

#### **Introducción**

<span id="page-10-0"></span>El presente trabajo tiene como objetivo conocer la certidumbre geométrica dimensional del modelo 3D resultante de la digitalización mediante técnicas ópticas, para ello se propone un método que permita cuantificar dicha certidumbre.

El contenido de los cuatro capítulos que conforman el presente trabajo se describe a continuación:

El primer capítulo muestra una definición de digitalización 3D, escáner óptico, se propone una clasificación de las técnicas de digitalización, los principios de funcionamiento de las técnicas ópticas, resultados del proceso de digitalización y sus aplicaciones.

El segundo capítulo contiene las consideraciones técnicas durante el proceso de digitalización mediante técnicas ópticas, problema, objetivo, alcances, infraestructura, selección de pieza de referencia, elementos y consideraciones técnicas de los equipos de digitalización.

El tercer capítulo muestra el desarrollo de pruebas.

El cuarto capítulo presenta el análisis de los resultados obtenidos en las pruebas del capítulo anterior.

Finalmente, se encuentra el apartado de conclusiones y referencias.

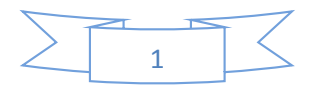

#### **CAPÍTULO 1**

#### **ANTECEDENTES**

#### <span id="page-11-1"></span><span id="page-11-0"></span>**1.1. Digitalización 3D**

La digitalización 3D, se refiere a los métodos para capturar la geometría de una superficie o el volumen de un objeto, obteniéndose como resultado una nube de puntos e imágenes, en los casos cuando se realiza un movimiento relativo entre el sensor y la pieza se denomina escaneo [1].

## <span id="page-11-2"></span>**1.2. Escáner 3D Óptico**

Es un equipo óptico que adquiere información geométrica de un objeto físico existente. Esta información es utilizada para construir un modelo computacional tridimensional del objeto escaneado [2].

## <span id="page-11-3"></span>**1.3. Clasificación de las Técnicas de Digitalización 3D.**

Para efectos de este trabajo, se propone clasificar las técnicas de digitalización dependiendo de su interacción con el objeto a digitalizar, en: Técnicas Con Contacto o Sin Contacto (Figura 1), en ambas se hace una subdivisión basada en el medio empleado para la digitalización del objeto (Figura 2).

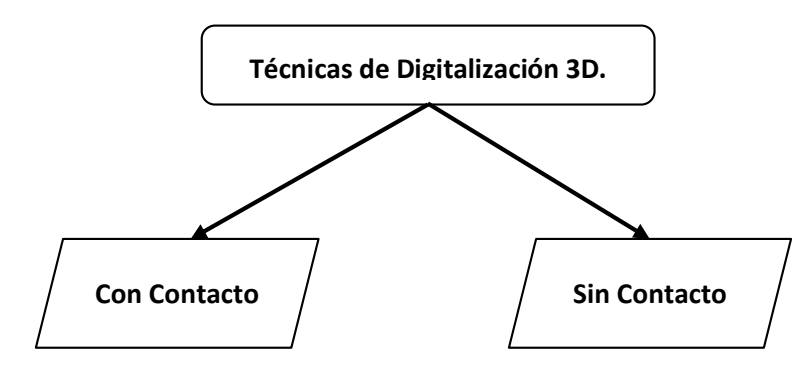

<span id="page-11-4"></span>*Figura 1. Clasificación de las técnicas de digitalización 3D.* 

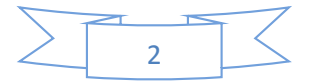

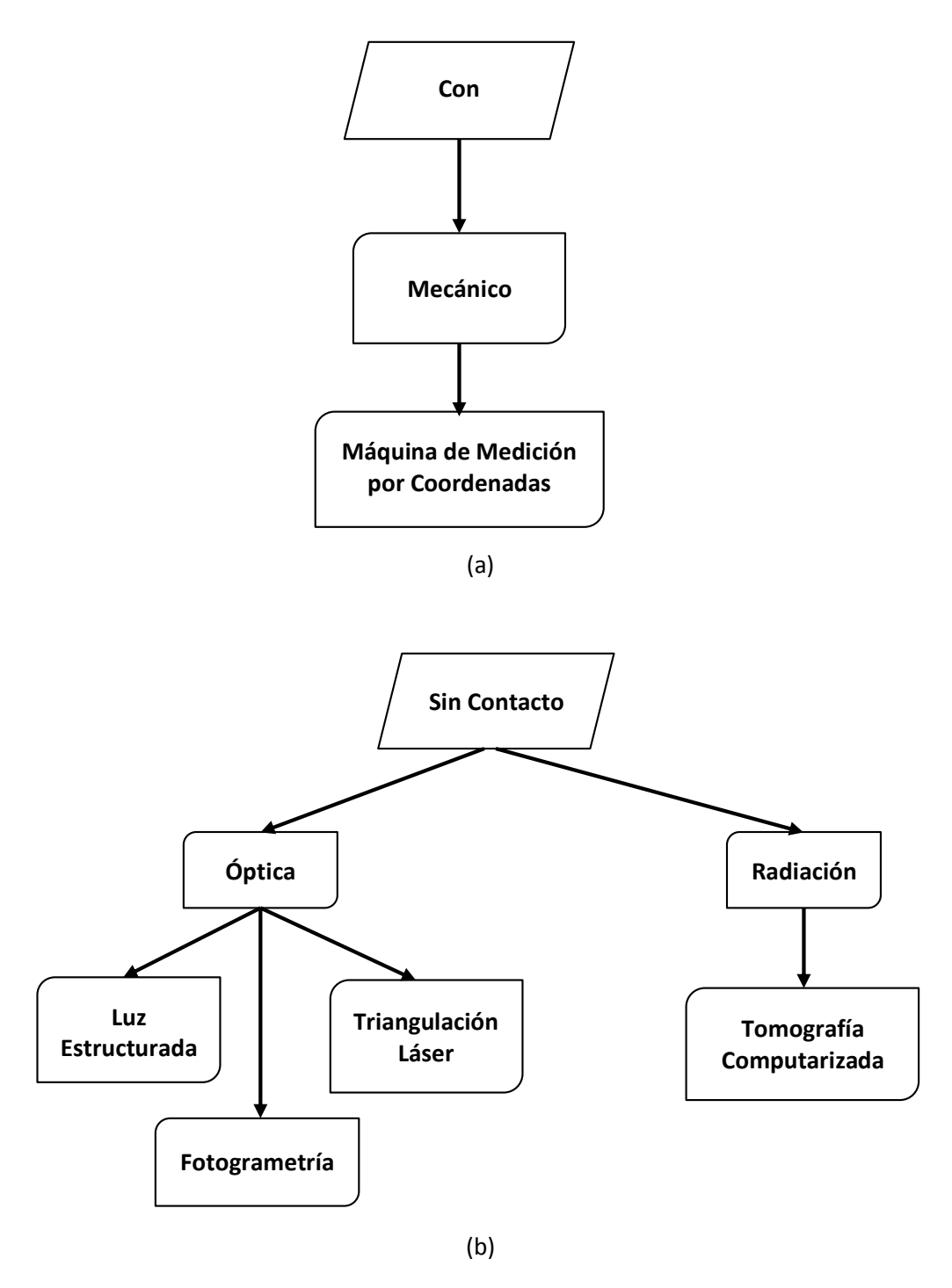

<span id="page-12-0"></span>*Figura 2. Subclasificación de las técnicas Con Contacto (a) y Sin Contacto (b).* 

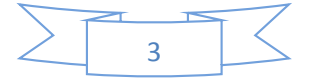

#### <span id="page-13-0"></span>**1.3.1.Técnica con Contacto.**

Realiza contacto físico con la pieza a digitalizar. A continuación, se muestra un equipo que emplea dicha técnica.

## **1.3.1.1. Máquina de Medición por Coordenadas (CMM<sup>1</sup> ).**

Son sistemas mecánicos diseñados para mover una probeta de medición o palpador para determinar las coordenadas de los puntos en una superficie de trabajo. Las CMM (Figura 3) poseen 4 componentes:

- 1) La máquina misma.
- 2) La probeta de medición o palpador.
- 3) El control o sistema de cómputo.
- 4) El software de medición.

Están disponibles en una amplia variedad de tamaños, diseños y con variedad de tecnologías de palpadores.

La CMM puede ser controlada manualmente, mediante CNC<sup>2</sup> o computadora. Se opera mediante un brazo articulado, horizontal, puente, cantilever o pórtico [3].

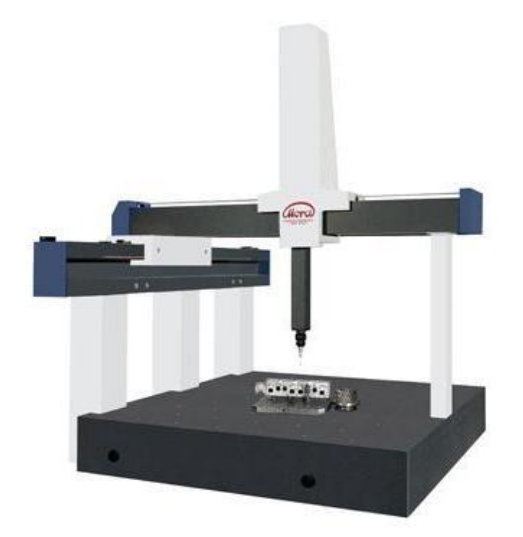

*Figura 3. Máquina de medición por coordenadas [4].* 

<span id="page-13-1"></span>l

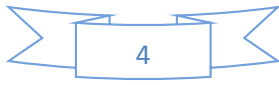

<sup>1</sup> Acrónimo de *Coordinate Measuring Machine*.

<sup>2</sup> Acrónimo de *Computer Numerical Control.* 

#### <span id="page-14-0"></span>**1.3.2.Técnicas Sin Contacto.**

No realizan contacto físico con la superficie de la pieza. Algunas técnicas sin contacto de tipo ópticas son las siguientes.

## **1.3.2.1. Triangulación Láser (LTS<sup>3</sup> ).**

Consiste en proyectar un láser sobre la superficie del objeto a digitalizar, la imagen de esta proyección es capturada por un Dispositivo de Carga Acoplada (CCD<sup>4</sup> ) o de captura de imágen, mediante la aplicación de técnicas de procesamiento de imágen y el principio de triangulación se adquieren las coordenadas 3D de los puntos en la superficie [6].

Los puntos sobre la superficie que se encuentran a una distancia  $\pm \mathcal{H}$  generarán en el detector CCD una imagen colocada en el intervalo de  $\pm \lambda$  (Figura 4). Con base en lo anterior, mientras la geometría, orientación y disposición de los elementos digitalizados sean conocidos mediante la referencia obtenida con el CCD, será posible determinar la posición vertical de cada punto en la superficie [6].

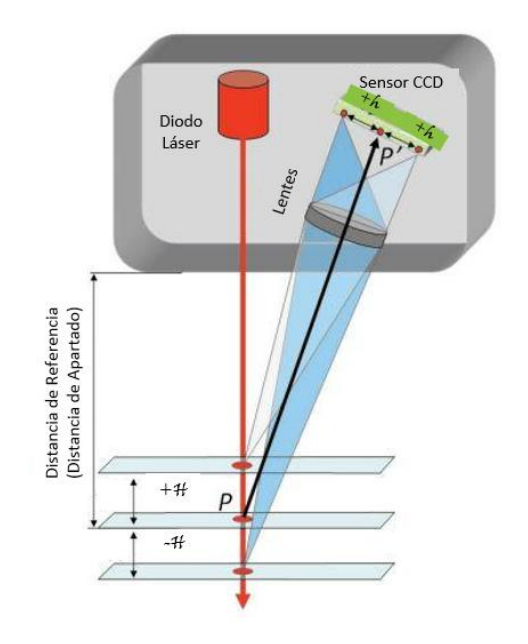

*Figura 4. Esquema del sistema de triangulación láser [6].* 

<span id="page-14-1"></span> $\overline{a}$ 

<sup>3</sup> Acrónimo de *Laser Triangulation System.* 

de potencial, una vez transcurrido el tiem<u>po de exposición, la carg</u>a se transfiere fuera del CCD antes de ser 4 Acrónimo de *Charge Couple Device.* "Circuito integrado que contiene un número determinado de condensadores enlazados o acoplados. Normalmente está construido sobre un sustrato de silicio tipo *p* con una capa de tipo *n* formada en la superficie. Posteriormente se le aplica una delgada capa de dióxido de silicio, seguida por un electrodo de metal. La luz incidente genera pares electrón-hueco en la región de agotamiento, y debido a la tensión aplicada, los electrones migran a la capa de silicio tipo *n* y quedan atrapados en el pozo convertida en un valor digital equivalente" [5].

#### **1.3.2.2. Luz Estructurada.**

"Se basa en la proyección de uno o varios patrones que son vistos por una o varias cámaras. Estos patrones contienen palabras codificadas (*codewords*<sup>5</sup> ) que son asignadas a un grupo de pixeles. Cada pixel codificado tiene su propia palabra clave, por lo que hay un mapeado directo de las palabras codificadas a las coordenadas correspondientes de un pixel codificado en el patrón" [7]. "El estudio de la deformación del patrón o patrones, permite construir modelos 3D mediante nubes de puntos" [8].

## **1.3.2.3. Fotogrametría.**

<span id="page-15-0"></span> $\overline{a}$ 

Esta técnica obtiene información geométrica dimensional y localización de un objeto mediante la reconstrucción de un conjunto de imágenes, en las que cada punto P', junto con su correspondiente centro de perspectiva O', definen la dirección espacial del haz (línea roja) a su correspondiente punto objetivo P (Figura 5). Si la geometría de la imagen dentro de la cámara y la ubicación del sistema de imágenes en el espacio del objeto son conocidos, entonces cada imagen puede ser definida en el espacio del objeto 3D [9].

De la intersección de al menos 2 imágenes correspondientes (homólogas) espacialmente separadas, se puede localizar un punto objetivo en 3 dimensiones. Teóricamente, las imágenes empleadas en fotogrametría pueden ser infinitas [9].

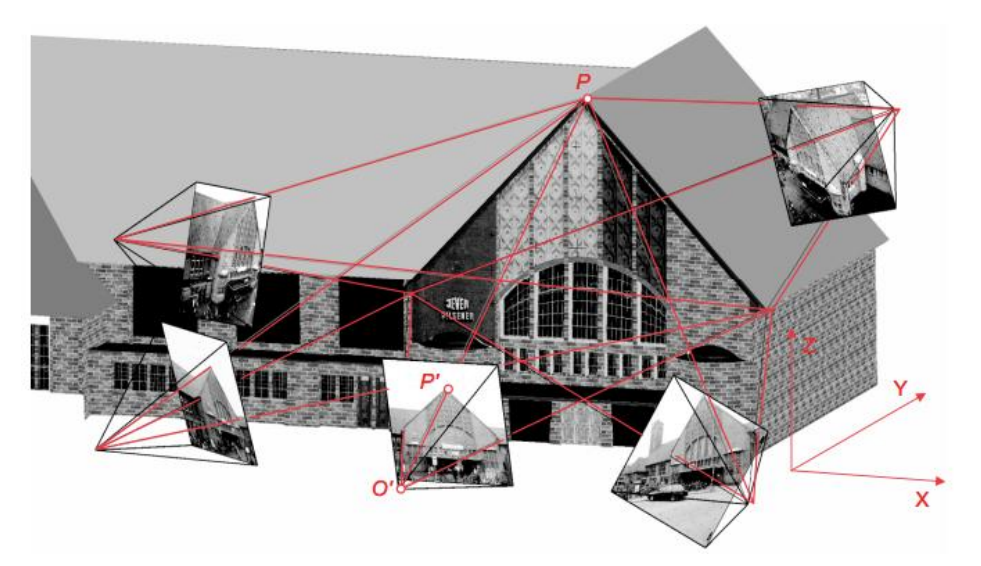

*Figura 5. Principio de funcionamiento de la fotogrametría [9].* 

<sup>&</sup>lt;sup>5</sup> "Las Codewords o Palabras Codificadas son números que son mapeados en el patrón empleando niveles de gris, color o representaciones geométricas" [7].

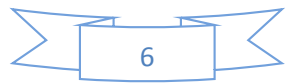

La representación de un objeto tridimensional en una imagen bidimensional implica una pérdida de información debido a [9]:

- ❖ La posición de los puntos del objeto deja de ser mediante 3 coordenadas debido a que una imagen solo dispone de 2 coordenadas.
- ❖ Hay zonas del objeto que no se encuentran en el encuadre de la fotografía (por ejemplo, la parte trasera de un edificio).
- ❖ Falta de nitidez y dimensiones adecuadas para su visualización (por ejemplo, los ladrillos en la fachada de un edificio).

El modelado 3D producto de la técnica de fotogrametría, puede presentar cambios en su geometría como consecuencia de la forma del objeto, la posición de éste con respecto a la cámara fotográfica y los defectos de algunos objetivos o lentes. Puede haber alteraciones en el color del modelado, ya sea por la luz reflejada, medio de transmisión (aire, cristal) y la sensibilidad a la luz del equipo de registro. De cada punto se obtienen valores radiométricos (intensidad, escala de gris, escala de color) e información geométrica (posición en la imagen) [9].

La fotogrametría puede clasificarse con base en la distancia entre el objeto y la cámara, siendo la denominada Fotogrametría de Corto Rango (cuya distancia de imagen es *h<aprox. 300m)* la empleada en el presente trabajo [9].

## <span id="page-16-0"></span>**1.4. Resultados del Proceso de Digitalización 3D.**

## <span id="page-16-1"></span>**1.4.1.Nube de Puntos.**

"La nube de puntos resultante del proceso de digitalización 3D es un grupo de nodos (puntos) en el espacio, donde cada nodo de la nube es caracterizado por su posición e intensidad. La densidad de los nodos determina la resolución local, lo que permite el modelado de diferentes regiones de la superficie con una resolución diferente" [10].

## <span id="page-16-2"></span>**1.4.2.Malla 3D (Formato** *.STL***<sup>6</sup> ).**

l

Para generar la superficie del objeto digitalizado en lo que se conoce como malla 3D, se emplea la información de la nubes de puntos, localizando los puntos que sean cercanos, el número de estos puede variar de acuerdo a los puntos considerados [12]. Normalmente se

<sup>&</sup>lt;sup>6</sup> Acrónimos de Stereolithography, formato de archivo creado por el fundador de 3D Systems Chuck Hull [11].

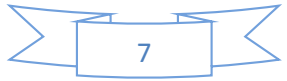

genera una malla mediante la conexión de los nodos de la nube de puntos, formando triángulos [13].

Los software CAD<sup>7</sup> permiten guardar archivos como malla 3D, este formato consiste en una aproximación a la superficie del modelo mediante una serie de caras triangulares [14].

## <span id="page-17-0"></span>**1.5. Aplicaciones de la Digitalización 3D.**

Debido a los resultados obtenidos, la digitalización 3D es adecuada para distintas aplicaciones, algunas de ellas son:

## <span id="page-17-1"></span>**1.5.1.Ingeniería Civil.**

La digitalización 3D puede ser empleada para inspección periódica de pavimento, la información obtenida puede ser comparada con digitalizaciones previas para predecir un rango de deterioro. Esta información puede ser de gran ayuda en la estimación de reparación de pavimento o información de costo de reemplazo [15].

## <span id="page-17-2"></span>**1.5.2.Ingeniería de Reversa.**

Se puede definir a la ingeniería de reversa como: "El proceso de obtención de un modelo geométrico en CAD a partir de puntos 3D adquiridos mediante la digitalización/escaneo de piezas/productos existentes" [16].

Algunas de las razones para la aplicación de ingeniería de reversa son [16]:

- ❖ El fabricante original ya no existe o detuvo la producción, pero el cliente necesita el producto.
- ❖ La documentación del diseño se perdió, no existe o es obsoleta.
- ❖ Restaurar una pieza que no cuenta con información en CAD.
- ❖ Inspección y/o control de calidad, comprobando una pieza fabricada a su descripción en CAD.
- ❖ Fortalecer las características favorables de un producto basado en el uso a largo plazo.
- ❖ Analizar las características del producto de la competencia

Algunos ejemplos de esta aplicación son:

 $\overline{a}$ 

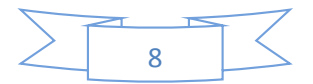

<sup>&</sup>lt;sup>7</sup> Acrónimo de Computer Aided Design.

- ❖ Imposibilidad por parte del fabricante de proveer piezas de manera individual, como es el caso del botón de volumen del estéreo de un automóvil [17].
- ❖ Incapacidad de reproducir una geometría mediante la combinación de planos debido a su complejidad como un álabe empleado en el ramo aeroespacial [18].
- ❖ Piezas dañadas debido al uso cotidiano como engranes [18, 19].

## <span id="page-18-0"></span>**1.5.3.Patrimonio Cultural.**

La digitalización 3D tiene relevancia en la transmisión, análisis, difusión, conservación y restauración del patrimonio cultural, ya que reduce la necesidad de manipulación física y provee un respaldo en caso de pérdida o destrucción [20, 21], como se muestra en la etapa de adquisición de información geométrica dimensional para la restauración de campanas [21] y la manufactura de restos fósiles [22].

## <span id="page-18-1"></span>**1.5.4.Control de Calidad.**

El sector metalmecánico, realiza análisis de desgaste y deformación en dados o herramientas mediante la comparación la malla resultante de la digitalización 3D con la malla proveniente del CAD, mostrando las zonas que requieren una mejora, con base en dicha información es posible implementar un plan de mantenimiento y reparación [23, 24]. El sector automotriz verifica las dimensiones de las llantas fabricadas [25].

#### <span id="page-18-2"></span>**1.5.5.Entretenimiento.**

La industria del videojuego emplea la fotogrametría y la grabación en video haciendo uso de puntos o líneas de referencia para la captura de los rostros y expresiones faciales de los actores cómo fue en la realización del videojuego Until Dawn [26].

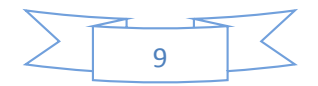

#### **CAPÍTULO 2**

#### **PLANTEAMIENTO DEL PROBLEMA**

## <span id="page-19-1"></span><span id="page-19-0"></span>**2.1. Consideraciones Técnicas Durante el Proceso de Digitalización Mediante Técnicas Ópticas.**

En esta sección, se detallan de las consideraciones técnicas listadas en los manuales de los equipos de digitalización [27-29].

#### <span id="page-19-2"></span>**2.1.1.Alta Reflectancia (Reflexión Especular).**

Se presenta cuando la luz incide sobre una superficie lisa, los haces de luz incidentes, que son paralelos entre sí, son reflejados en el mismo ángulo de incidencia (Figura 6), en consecuencia se puede ver la imagen de un objeto en la superficie [30]. Los haces de luz reflejados pueden saturar o evadir el o los sensores del escáner óptico, por lo tanto, no se captura ningún punto de posición válido [6], para evitarlo, se recomienda el uso de algún opacante o de ser posible, que la superficie a digitalizar tenga un acabado mate.

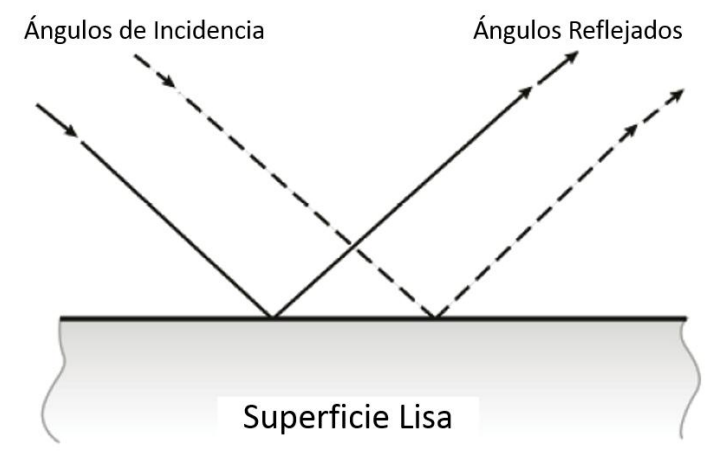

<span id="page-19-3"></span>*Figura 6. Debido a la reflexión especular, los haces de luz incidentes, que son paralelos entre sí, serán reflejados de igual manera [30].* 

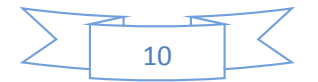

#### <span id="page-20-0"></span>**2.1.2.Reflexión Difusa.**

Se presenta cuando la luz incide sobre una superficie áspera o mate, los haces de luz incidentes, que son paralelos entre sí, son reflejados en múltiples direcciones (Figura 7) y debido a esto, no se puede observar imágenes de otros objetos sobre la superficie [30]. Este tipo de superficie es el adecuado para el proceso de digitalización.

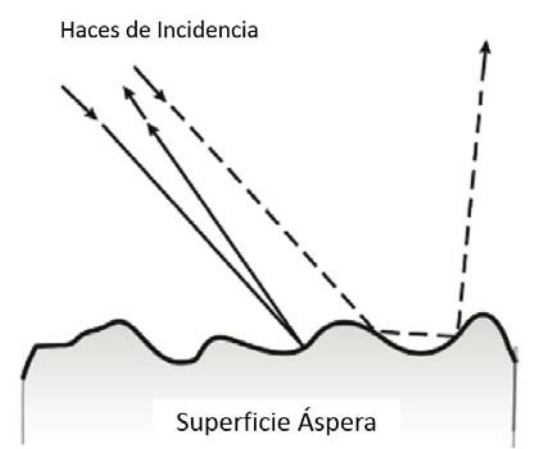

<span id="page-20-2"></span>*Figura 7. En una superficie áspera o mate, los haces de luz incidentes, paralelos entre sí, son reflejados en diferentes direcciones por lo que es difícil ver objetos reflejados en ella [30].* 

## <span id="page-20-1"></span>**2.1.3.Superficie Traslúcida.**

Los escáneres ópticos no adquieren información en este tipo de superficie, debido a que cuando la luz encuentra un medio translúcido como el vidrio, el agua o una capa de aire caliente debido a (Figura 8) [30]:

- ➢ **Parte de la luz es reflejada de la superficie:** La reflectividad de la luz incidente en el vidrio es del 4% para la mayoría de los ángulos, a medida que el ángulo de entrada aumenta con respecto a la horizontal, ese porcentaje aumenta.
- ➢ **La luz penetra la superficie y entra en el material:** Al penetrar la superficie, la luz es refractada, es decir, cambia de dirección, este cambio ocurre en la superficie y no al interior del material.

Por lo que si se requiere digitalizar una pieza con superficie traslúcida, se recomienda el uso de algún opacante.

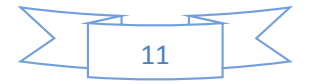

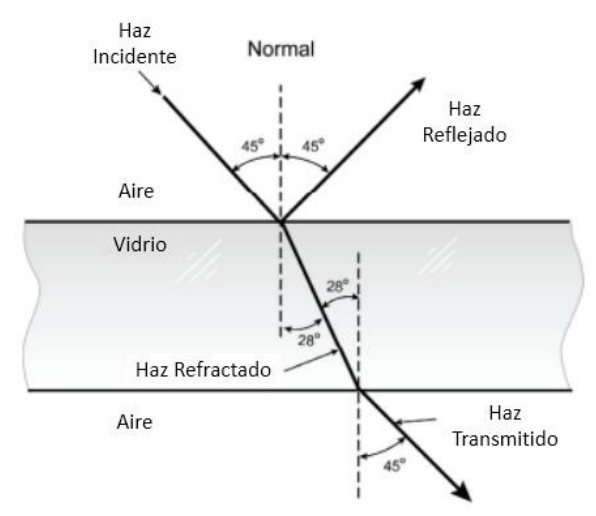

<span id="page-21-1"></span>*Figura 8. Comportamiento de la luz al incidir sobre una superficie traslúcida [30].* 

## <span id="page-21-0"></span>**2.1.4.Color e Iluminación.**

La luz visible es radiación en forma de ondas electromagnéticas, se le denomina policromática debido a que está compuesta por haces de luz monocromáticos, que son los 7 colores descubiertos por Isaac Newton: Violeta, Índigo, Azul, Verde, Amarillo, Naranja y Rojo, los cuales poseen sus respectivos valores de longitud de onda, donde una mínima separación entre 2 colores cercanos genera un color diferente [30, 31].

Cuando un objeto de color es iluminado por luz blanca, este absorbe las longitudes de onda que la componen y reflejará aquella que corresponda a su color, por ejemplo, un objeto de color azul iluminado por luz solar blanca absorberá la luz y reflejará la longitud de onda correspondiente a su color (en este caso azul), como se muestra en la Figura 9 [30].

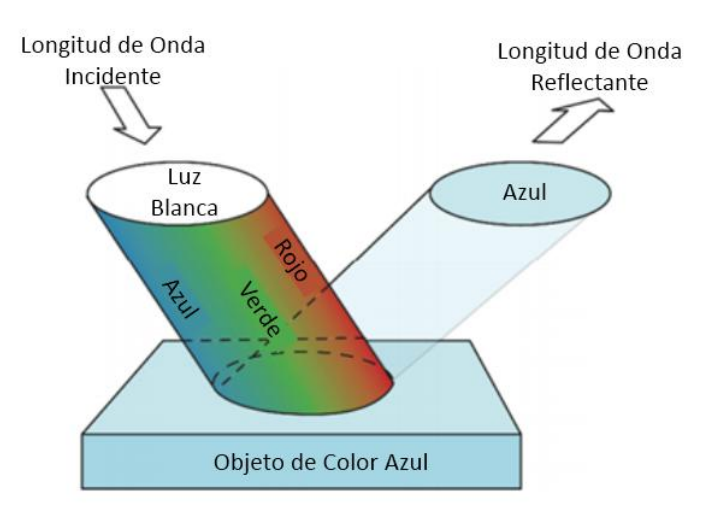

<span id="page-21-2"></span>*Figura 9. La luz blanca, compuesta por las longitudes de onda del espectro visible incide en un objeto de color azul, el cual refleja la longitud de onda azul de su superficie [30].* 

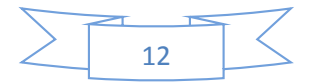

Un objeto de color negro, se dice que no posee color y que se ve negro debido a que absorbe toda la luz que incide en su superficie [32].

Para especificar un color, se hace uso de 3 parámetros [30, 31]:

- ➢ **Saturación (Croma):** Es la cantidad de color puro en una mezcla de color y blanco, por ejemplo, al combinar el color rojo y el blanco, podemos encontrar valores de saturación que van desde 100% (rojo puro) hasta 0% (blanco), distintos valores de saturación de ambos generan otro color, el rosa en este caso.
- ➢ **Tono:** Color puro.
- ➢ **Iluminación:** El color percibido de un objeto no sólo depende de sus colores intrínsecos, sino de la luz que incide sobre este, por ejemplo, volviendo al objeto de color azul (Figura 9), si este no es brillante y es iluminado por luz roja (por ejemplo un láser rojo) su color parecerá negro. El gradiente de iluminación sobre un objeto de color genera lo que conocemos como *brillantez*, que es una propiedad subjetiva relacionada con la percepción de iluminación sobre un objeto, la Figura 10, muestra una banda con iluminación constante está rodeada por un campo con un gradiente de iluminación.

<span id="page-22-0"></span>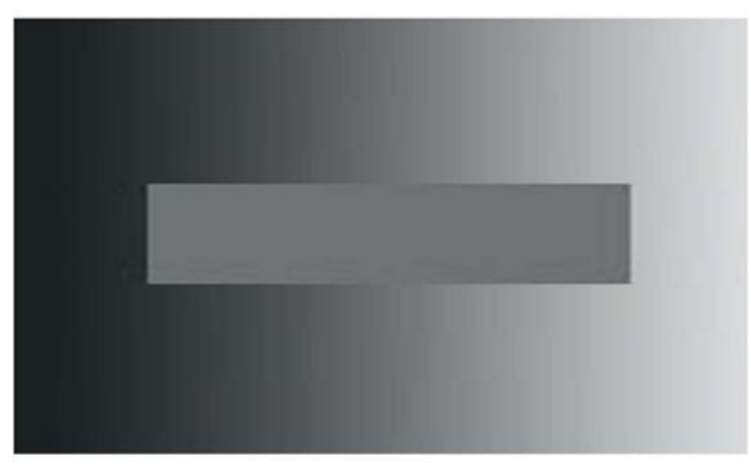

*Figura 10. La banda central cuenta con iluminación constante mientras que el fondo tiene un gradiente de iluminación, esto genera una diferencia en la percepción del brillo de la banda [32].* 

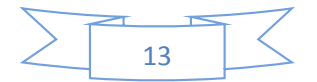

#### <span id="page-23-0"></span>**2.1.5.Oclusión.**

Es la visualización parcial de una superficie en el encuadre de una cámara, como consecuencia de la superposición de un objeto o un plano sobre esta. La ubicación de las zonas ocluidas, depende de la posición de la cámara con respecto al objeto, la toma de múltiples imágenes desde distintas posiciones, disminuye el número de zonas de oclusión [33, 34]. Como consecuencia de la oclusión, hay ausencia de información en la malla 3D.

#### <span id="page-23-1"></span>**2.1.6.Ausencia de Información.**

La ausencia parcial o total de información en la malla 3D, se visualiza en forma de huecos en la superficie, que son consecuencia de las características geométricas o superficiales de la pieza a digitalizar o de las condiciones ambientales en las que se realiza la digitalización.

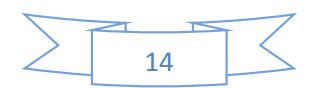

#### <span id="page-24-0"></span>**2.2. Planteamiento del Problema**

Al realizar la digitalización de una pieza empleando las técnicas ópticas, se desconoce la certidumbre geométrica dimensional de las mallas 3D resultantes, por lo que este trabajo propone un método de evaluación que permite cuantificar la certidumbre de las mallas obtenidas.

#### <span id="page-24-1"></span>**2.3. Objetivo.**

Realizar la digitalización mediante distintas técnicas de digitalización 3D ópticas de una pieza que será empleada como referencia, comparar las mallas obtenidas respecto a la malla proveniente del CAD de dicha pieza y conocer el valor de la certidumbre de dichas comparaciones.

#### <span id="page-24-2"></span>**2.4. Alcances.**

- Presentar una definición de digitalización 3D en un trabajo en el área de ingeniería.
- Proponer una clasificación para técnicas de digitalización 3D dependiendo de su interacción con el objeto a digitalizar.
- Presentar la información correspondiente al funcionamiento de las técnicas de digitalización 3D ópticas empleadas en el presente trabajo.
- Presentar información respecto a las consideraciones técnicas durante la digitalización mediante técnicas ópticas.
- Presentar los elementos y consideraciones técnicas para los equipos de digitalización 3D ópticos empleados.
- Proponer un método de toma de fotografías para fotogrametría a corto rango en espacios cerrados.
- Presentar la información cuantitativa resultante de la comparativa de las mallas 3D obtenidas mediante las distintas técnicas de digitalización 3D ópticas respecto a la malla proveniente del CAD de una pieza de referencia.

## <span id="page-24-3"></span>**2.5. Infraestructura**

Para la realización del objetivo, se emplearon equipo e instalaciones del Laboratorio Nacional de Manufactura Aditiva, Digitalización 3D y Tomografía Computarizada (MADiT) ubicado dentro del Centro de Ciencias Aplicadas y Desarrollo Tecnológico (CCADET) de la Universidad Nacional Autónoma de México (UNAM) en Ciudad Universitaria.

Las pruebas fueron realizadas en el área de Digitalización del MADiT, la cual cuenta con 6 luminarias F32T8/TL841/ALTO 30PK de la marca Phillips [35].

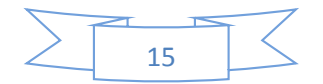

Los escáneres 3D ópticos y equipo fotográfico empleados fueron: Equipo de Triangulación Láser Handy Scan 700 (Figura 11a), Equipo de Luz Estructurada GO! Scan 20 (Figura 11b), Cámara Digital Sony Alpha A6000 (Figura 11c) y un trípode PIXI Mini Tripod Black de la marca Manfrotto (Figura 10d) ambos para las pruebas mediante fotogrametría.

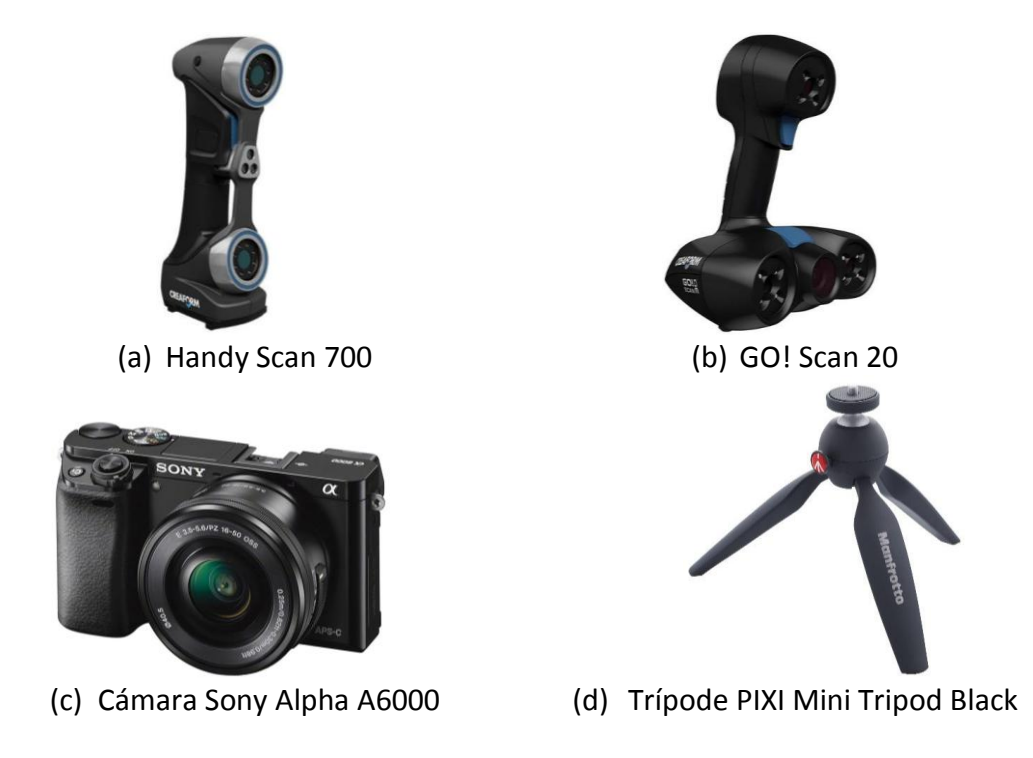

<span id="page-25-0"></span>*Figura 11. (a) Equipo de triangulación láser [36], (b) equipo de luz estructurada [37], (c) cámara digital [38], (d) trípode para cámara digital [39].* 

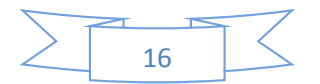

La Tabla 1 muestra las especificaciones reportadas por los fabricantes de los escáneres 3D ópticos con los que cuenta el MADiT.

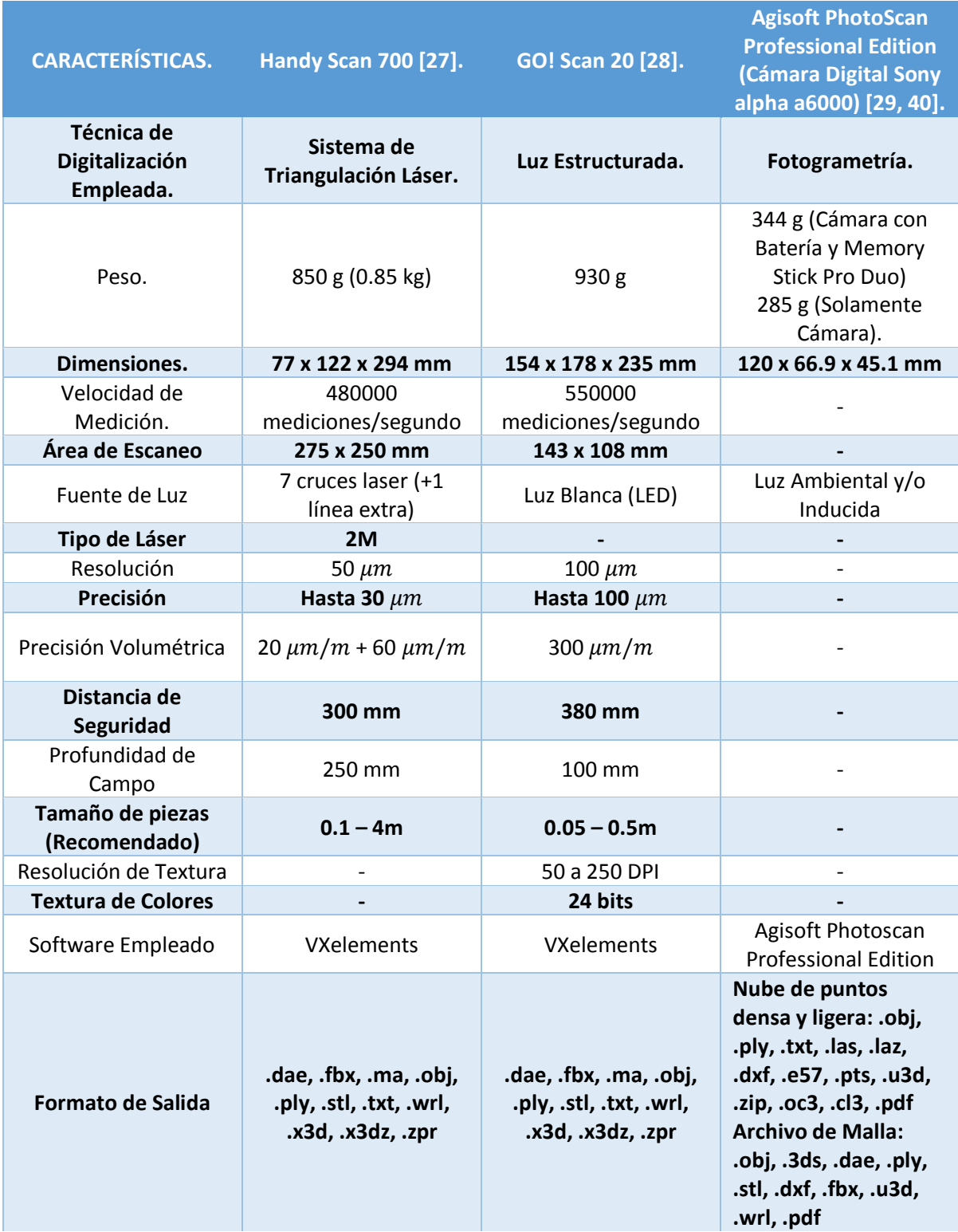

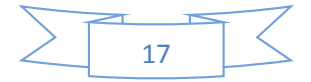

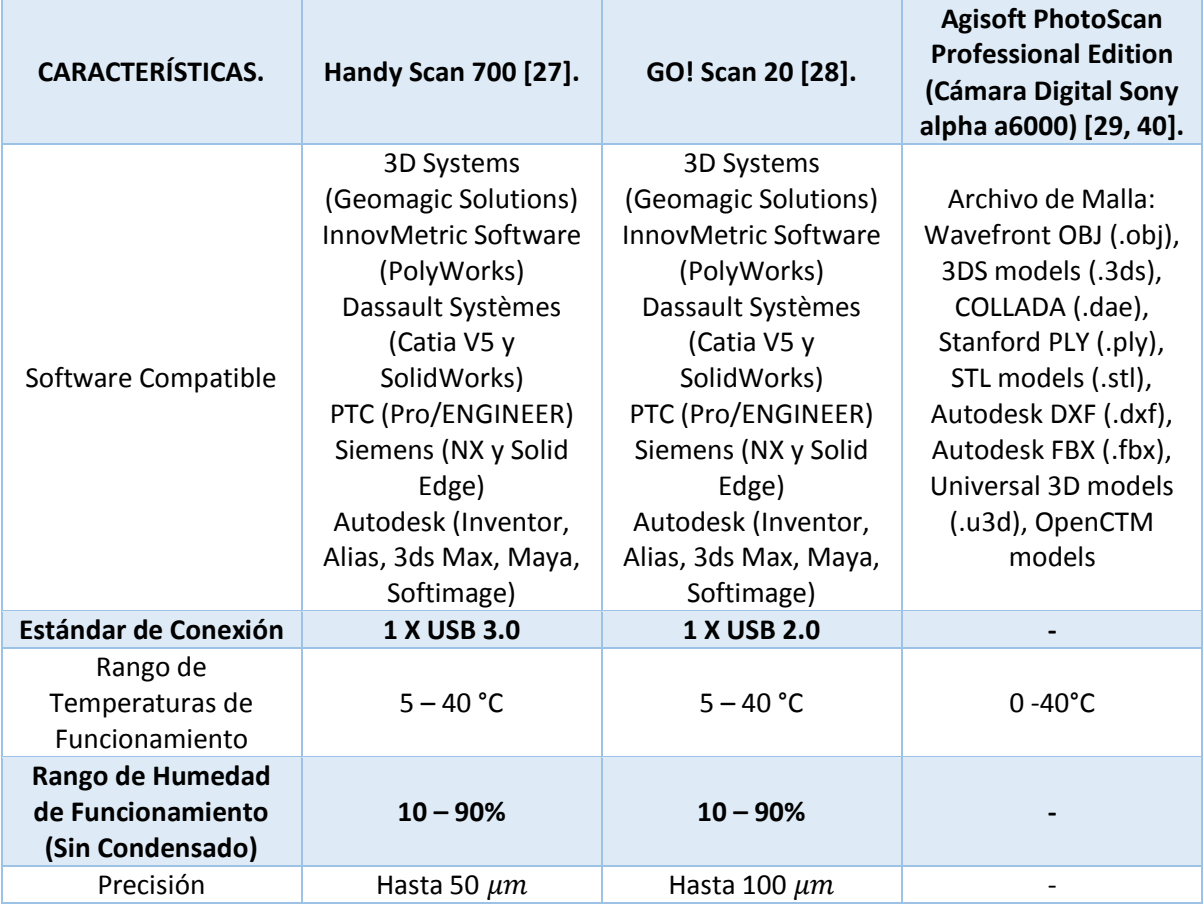

<span id="page-27-0"></span>*Tabla 1. Especificaciones técnicas de los escáneres 3D ópticos y del equipo fotográfico.* 

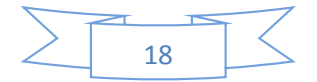

Los accesorios y paquetería de software complementarios fueron:

- ➢ **SolidWorks 2010 [41]:** Para la generación del CAD y posteriormente la malla 3D de la pieza empleada como referencia.
- $\triangleright$  Tablas de calibración asociadas a los equipos de digitalización (Figura 12)

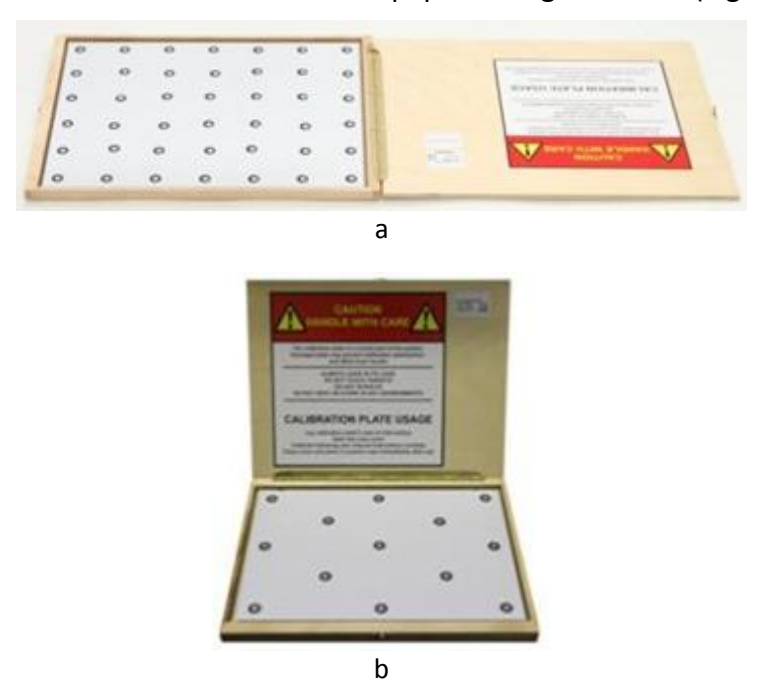

*Figura 12. Tablas de calibración para escáneres 3D ópticos: (a) Handy Scan 700 [27], (b) GO! Scan 20 [28].* 

- <span id="page-28-0"></span>➢ **GOM Inspect [42]:** Software de edición de malla, empleado para la reparación, escalado y comparación de mallas. El autor hizo uso de esta plataforma debido a que fue con la que tenía mayor experiencia de trabajo.
- ➢ Máquina de manufactura aditiva por extrusión de hilo Fortus 400 de la marca Stratasys, así como material de construcción ABS-M30 [43] para la construcción de la pieza de referencia.
- ➢ Laptop Zbook 15 de la marca Hewlett-Packard [44] asociada a los escáneres 3D ópticos.
- ➢ PC de escritorio para ejecución del software de fotogrametría Agisoft Photoscan, así como la plataforma GOM Inspect. La Tabla 2 describe las características principales del equipo de escritorio:

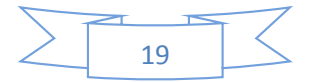

| Procesador         | Intel Core i7-5960X [45].                |
|--------------------|------------------------------------------|
| Sistema Operativo  | Windows 8.1 Pro con Media Center 64 bits |
| <b>Memoria RAM</b> | 32 Gb                                    |
| Tarjeta de Video   | NVIDIA Quadro K4200 [46]                 |

*Tabla 2. Características principales de la PC de escritorio.* 

#### <span id="page-29-2"></span><span id="page-29-0"></span>**2.6. Pieza de Referencia.**

La pieza de referencia empleada en las pruebas de adquisición de información mediante distintas técnicas de digitalización 3D ópticas fue usada previamente para la calibración de máquinas de manufactura aditiva utilizadas para la construcción de piezas dentales [47]. Su selección se fundamenta en su función mencionada, método de manufactura y geometría, que incluye conos, ángulos de 90° y un prisma triangular interno.

Con base en los resultados obtenidos en anteriores pruebas, se aumentaron las dimensiones de la pieza con una relación de 3:1 respecto a las medidas originales (Figura 13).

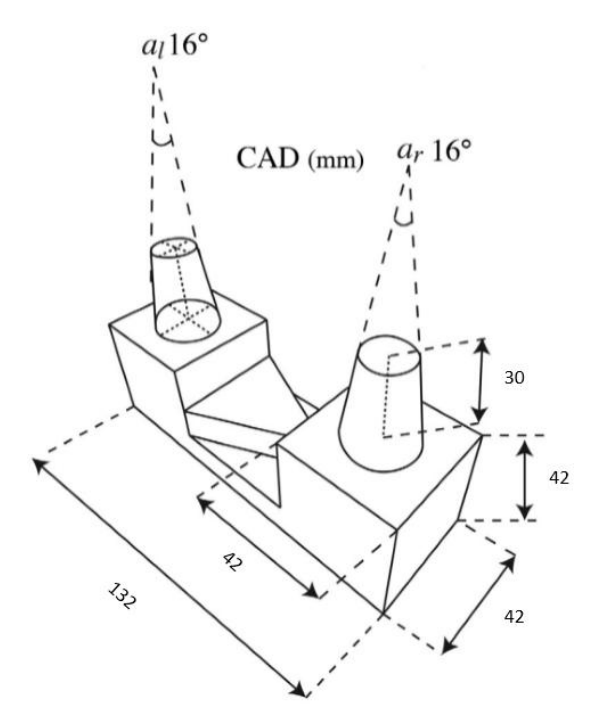

<span id="page-29-1"></span>*Figura 13. CAD de la Pieza de Referencia con Relación de Dimensiones 3:1 [47].* 

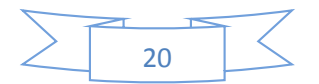

La pieza fue manufacturada en el MADiT, empleando la máquina de manufactura aditiva Fortus 400, boquilla T10 y material de construcción ABS-M30 (Figura 14). La pieza se manufactura con una precisión de  $\pm$ 0.127mm de la pieza completa o  $\pm$ 0.0015mm por milímetro de la pieza [14].

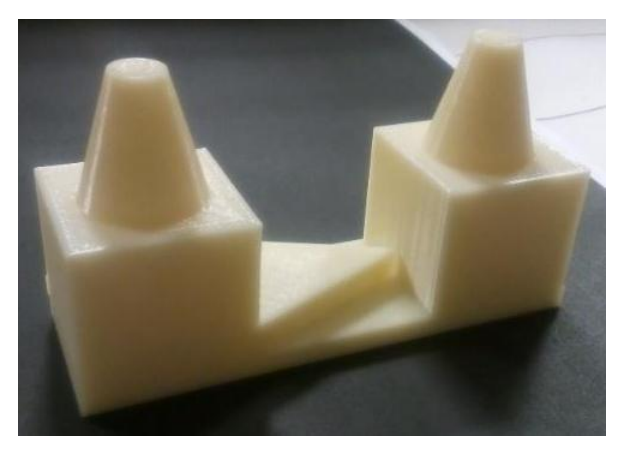

*Figura 14. Pieza de referencia construida mediante manufactura aditiva.* 

## <span id="page-30-2"></span><span id="page-30-0"></span>**2.7. Elementos y Consideraciones Técnicas para los Escáneres 3D Ópticos.**

## <span id="page-30-1"></span>**2.7.1.Puntos de Posicionamiento y Hojas de Referencia.**

Los equipos de triangulación láser y luz estructurada emplean puntos de posicionamiento (targets), los cuales ayudan en la orientación del equipo y la adquisición de información, dichos puntos pueden colocarse sobre la pieza o su entorno, procurando que no se agrupen o formen líneas rectas [27, 28]. Se colocaron puntos de referencia correspondientes a cada equipo sobre hojas de pvc con el objetivo de apoyar en la digitalización de la parte superior e inferior de la pieza de referencia. Se emplearon 4 hojas de referencia, 2 para triangulación láser denominadas **HRTL 1 y 2** (Figura 15a y 15b) y 2 para luz estructurada, denominadas **HRLE 1 y 2** (Figura 15c y 15d).

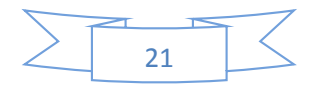

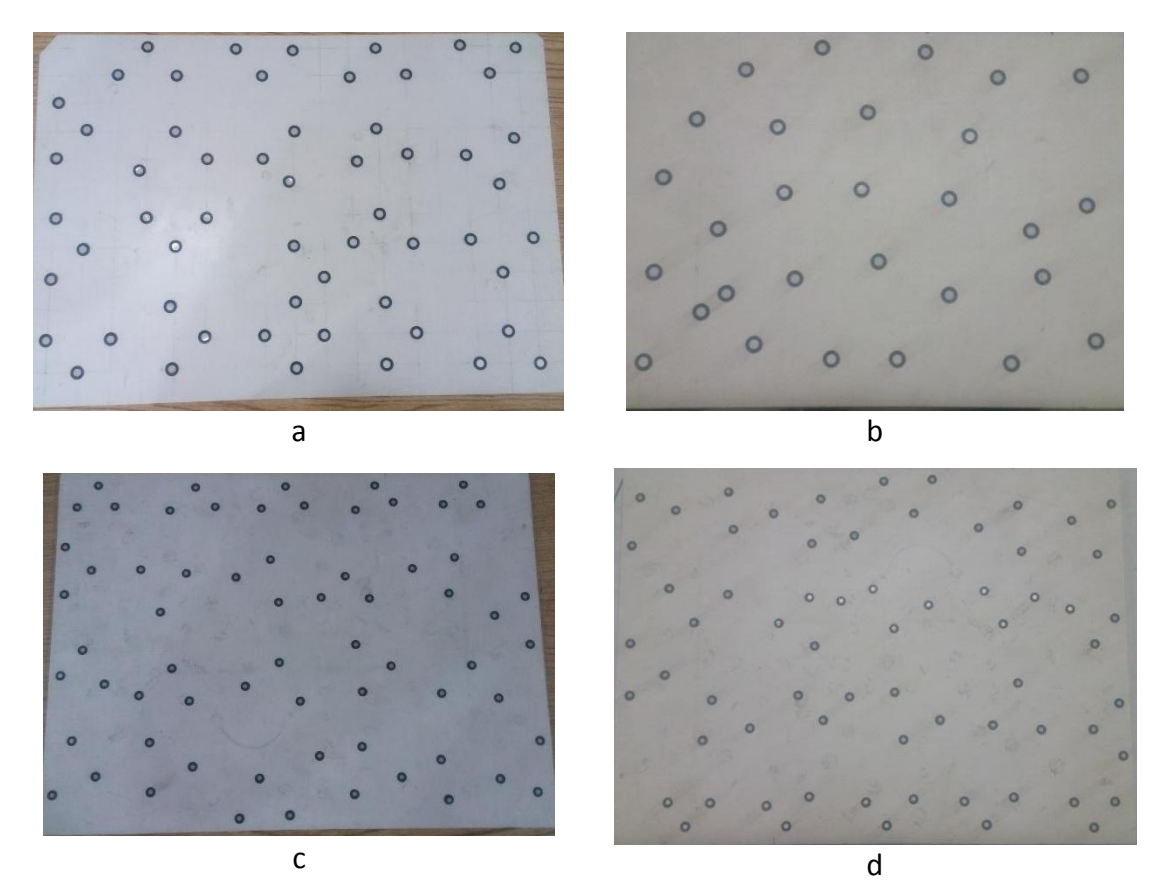

<span id="page-31-2"></span>*Figura 15. Hojas de referencia (a) HRTL1, (b) HRTL2 y (c) HRLE1, (d) HRLE2.* 

## <span id="page-31-0"></span>**2.8. Elementos y Consideraciones Técnicas para Equipo de Fotogrametría.**

## <span id="page-31-1"></span>**2.8.1.Configuración de Cámara Fotográfica.**

Para las pruebas mediante fotogrametría, se procuró que las fotografías tomadas contaran con las mismas propiedades, por lo que se configuraron parámetros de la cámara digital que no fueron modificados durante las pruebas (Tabla 3).

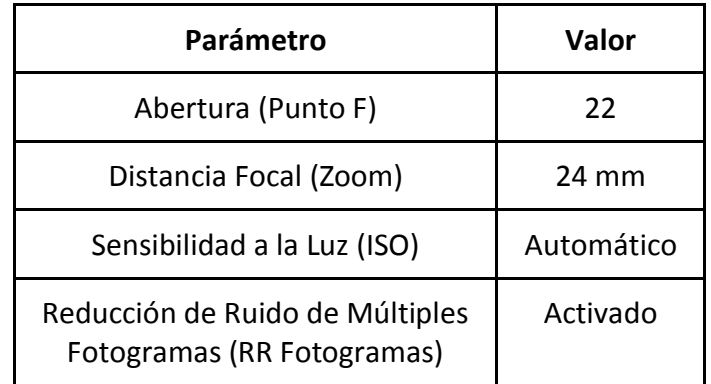

<span id="page-31-3"></span>*Tabla 3. Parámetros configurados en la cámara digital Sony Alpha a6000.* 

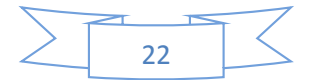

## ● **Abertura (Punto F).**

Es el indicador de la abertura o cierre del diámetro del diafragma, cuanto menor sea el número *f*, mayor será la abertura y más luz pasará a través de la lente al sensor y/o la película [48].

## ● **Distancia Focal (Zoom).**

Es la distancia del centro del lente al punto foco [48].

## ● **Número ISO.**

"Es sensibilidad a la luz expresada de forma numérica. Cuanto mayor es el número, mayor es la sensibilidad" [49].

## ● **Reducción de Ruido de Múltiples Fotogramas (RR Fotogramas).**

Esta función, consiste en la toma de múltiples imágenes de manera continua para posteriormente combinarlas en una sola imagen, reduciendo la cantidad de ruido, lo que la vuelve adecuada para el proceso de fotogrametría [49].

## <span id="page-32-0"></span>**2.8.2.Sistemas de Referencia para Fotogrametría.**

El manual correspondiente al software Agisoft Photoscan sugiere la toma de un número específico de fotografías basándose en la resolución de estas (la cual establece de 10 Megapíxeles) y la cantidad de memoria RAM del equipo de cómputo con el que se trabaje, 20-30 fotos para una RAM de 2GB o 200-300 con una memoria de 12GB [29]. Con base en la experiencia obtenida de la realización de pruebas anteriores, se optó por tomar 36 fotografías de la cara superior y 36 de la cara inferior de la pieza de referencia. Con el objetivo de realizar las tomas en intervalos y distancias regulares respecto a la posición de la pieza y proveer información adicional para la alineación de imágenes se generaron 2 sistemas de referencia:

➢ El primer sistema, denominado **SR1,** consiste en 2 circunferencias, la interior con un diámetro 10 cm y la exterior con diámetro de 40 cm, se trazaron 36 líneas con 10 grados de distancia entre ellas que convergen en el centro de la circunferencia (Figura 16). Las intersecciones de la circunferencia externa y las líneas trazadas dentro de ella fungieron como referencia para la colocación del trípode. El sistema fue impreso sobre una hoja de 91 X 61 cm.

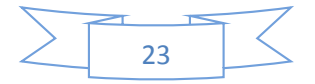

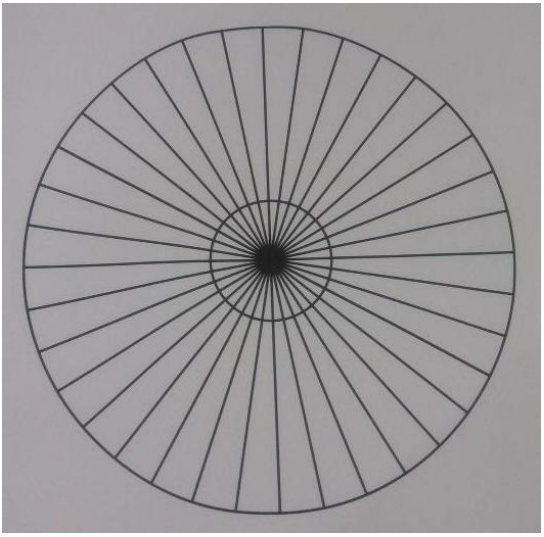

*Figura 16. Sistema de Referencia SR1.* 

<span id="page-33-0"></span>➢ El segundo sistema de referencia, denominado **SR2**, consiste en una circunferencia de 10 cm de diámetro en cuyo centro convergen 36 líneas, con una separación aproximada de 10 grados entre ellas, sobre cada una se trazó una marca perpendicular a una distancia aproximada de 20 cm desde el centro de la circunferencia, que fungió como referencia para la colocación del trípode (Figura 17). El sistema fue impreso sobre una hoja de 150 X 75 cm.

<span id="page-33-1"></span>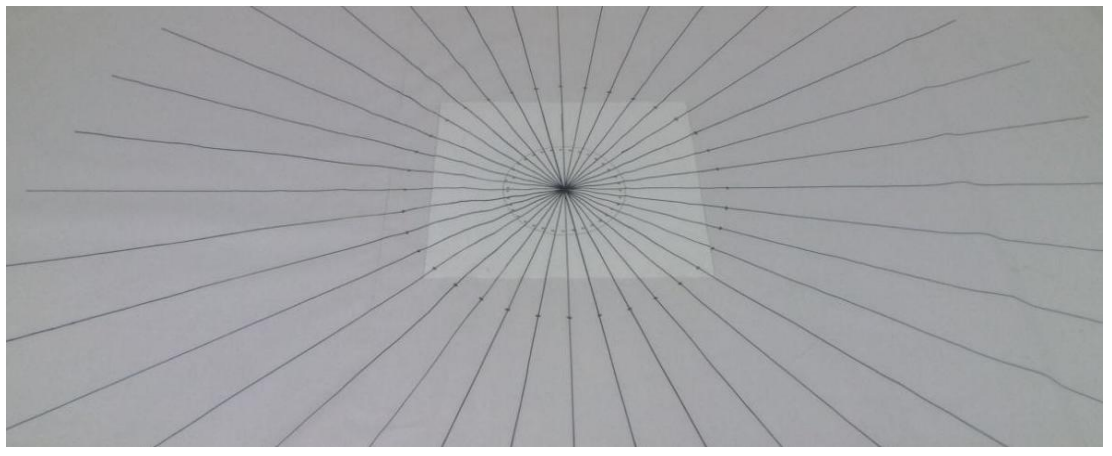

*Figura 17. Sistema de Referencia SR2.* 

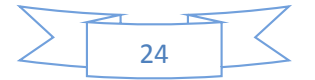

## <span id="page-34-0"></span>**2.8.3.Características de la Superficie a Digitalizar.**

Las características superficiales de la pieza a digitalizar, es decir: color, geometría o acabado superficial, permiten la identificación de cada punto que compone el objeto y en consecuencia se genera el modelado 3D mediante fotogrametría [9].

En las primeras pruebas con fotogrametría no se obtuvo información geométrica dimensional de la pieza de referencia debido a su condición monocromática, por lo tanto, se optó por la incorporación de color mediante pinturas base agua de distintos colores (Figura 18).

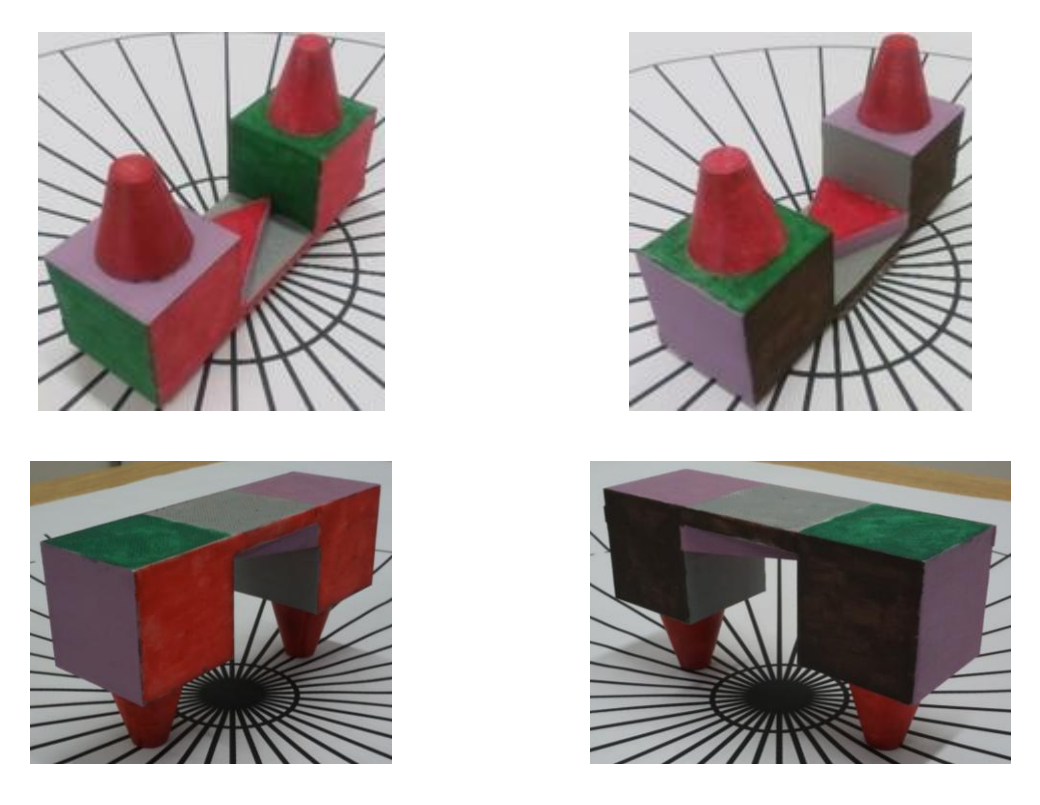

*Figura 18. Vistas de la incorporación de color de la pieza de referencia.* 

## <span id="page-34-2"></span><span id="page-34-1"></span>**2.8.4.Suavizado de Malla**

En ocasiones, los objetos producidos por un generador de malla automático no cuentan con una resolución adecuada, en consecuencia se aplica un suavizado de malla, el cual se basa en el algoritmo de suavizado Laplaciano, que reposiciona los nodos de modo que cada nodo interno está en el centroide del polígono formado por los puntos vecinos conectados. Este reposicionamiento se hace usualmente de manera iterativa [13].

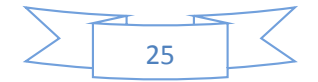

Está herramienta, incluida en el software Agisoft Photoscan, reduce el acabado rugoso en la superficie de la pieza producto del proceso de fotogrametría, emplea el parámetro denominado "Pasadas" que van desde 1 hasta 100, permitiendo repetir el proceso de manera indefinida (Figura 19).

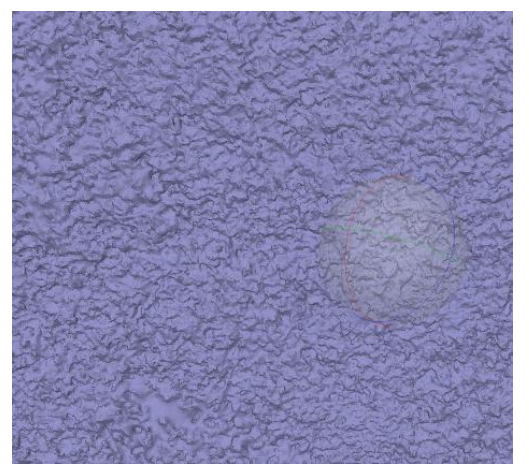

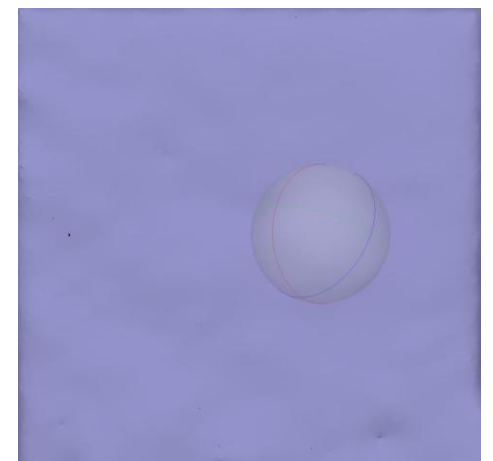

Sin Suavizar (0 Pasadas) Suavizado de 100 Pasadas *Figura 19. Muestra del cambio superficial debido al suavizado de malla.* 

<span id="page-35-0"></span>Como consecuencia del uso de esta herramienta, aumenta la presencia de Caras Degeneradas y Vértices Similares.

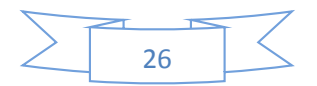

#### <span id="page-36-0"></span>**2.8.5.Caras Degeneradas**

Las caras degeneradas no tienen vectores bien definidos y son fuente de inestabilidades numéricas que repercuten en simulaciones numéricas u otras aplicaciones similares. Las caras degeneradas pueden presentarse en 3 formas [50]:

<span id="page-36-1"></span>● Capas: Triángulos con un ángulo cercano a los 180º (Figura 20).

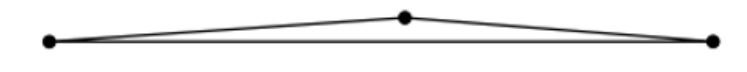

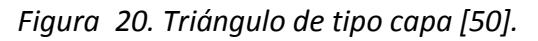

<span id="page-36-2"></span>● Agujas: Triángulos con dos lados muy largos y un tercero muy corto (Figura 21).

*Figura 21. Triángulo de tipo aguja [50]* 

<span id="page-36-3"></span>Los 2 tipos anteriores pueden encontrarse en uno mismo (Figura 22)  $\overbrace{\hspace{27mm}}^{ \overbrace{\hspace{20mm}}^{ \overbrace{\hspace{20mm}}^{ \overbrace{\hspace{20mm}}^{ \overline{\hspace{20mm}}}}}}$ 

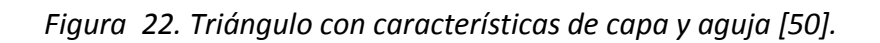

Las caras de tipo capa y aguja no portan información geométrica relevante debido a que su área de superficie es igual a cero. Una solución a las caras degeneradas es la realización de un remallado [50].

El suavizado de malla no reduce el número de caras, se teoriza que mueve los vértices, de modo que produce caras degeneradas, es decir, debido a la resolución discreta de cada vértice, en lugar de tener triángulos formados por 3 vértices en tres posiciones diferentes en el espacio se tienen triángulos donde dos vértices parecieran estar en una recta y no una cara, similares a las capas y agujas. Como consecuencia de esto, se aumenta considerablemente el error de reconstrucción [50, 51].

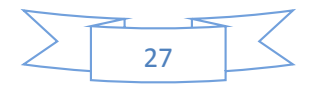

#### <span id="page-37-0"></span>**2.8.6.Vértices Similares**

Son una serie de características que se comparan entre los vértices obtenidos mediante diferentes puntos de vista. Debido a cambios de iluminación, proyección de la toma, ruido y distorsión óptica de la lente, no se puede afirmar que 2 vértices son iguales, sólo que tienen un grado de similitud [51].

El equipo de desarrollo de Agisoft Photoscan señaló que los vértices similares son vértices con coordenadas idénticas y que normalmente son un problema.

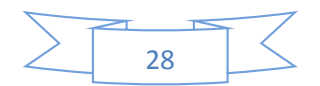

## **CAPÍTULO 3 DESARROLLO**

<span id="page-38-0"></span>El presente capítulo describe los pasos realizados durante las pruebas con los distintos equipos de digitalización 3D.

#### <span id="page-38-1"></span>**3.1. Pruebas Empleando Fotogrametría.**

**A. Toma de fotografías de la cara superior de la pieza:** Se colocó la pieza de referencia próxima al centro del sistema de referencia SR1, añadiendo una pieza de acrílico entre ellos para evitar una intersección de planos. Se posicionó una de las patas del trípode en la intersección de la circunferencia externa y una de las líneas trazadas desde el centro de la misma, se apuntó la cámara a la pieza y se tomó la fotografía, desplazando únicamente el trípode por la circunferencia externa se procedió a la toma de las 36 fotografías (Figura 23).

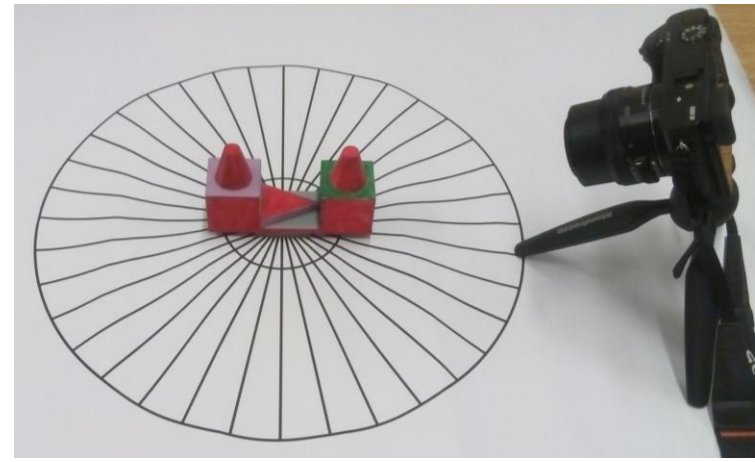

<span id="page-38-2"></span>*Figura 23. Toma de fotografías de la cara superior de la pieza de referencia.* 

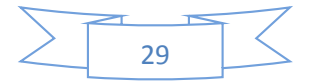

**B. Toma de fotografías de la cara inferior:** Se posicionó la pieza de referencia próxima al centro del sistema de referencia SR2, una de las patas del trípode fue colocada en las marcas perpendiculares a las líneas que atraviesan la circunferencia interna, se apuntó la cámara a la pieza y únicamente colocando el trípode en las marcas antes mencionadas, se procedió a la toma de las 36 fotografías (Figura 24).

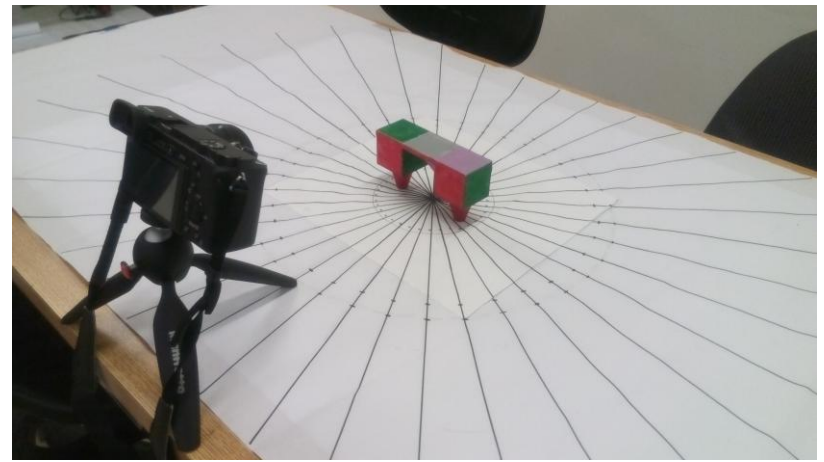

*Figura 24. Toma de fotografías de la cara inferior de la pieza de referencia.* 

<span id="page-39-0"></span>**C. Alineación de imágenes:** Al término de la toma de fotografías, se realizó la alineación de éstas dentro del software Agisoft Photoscan (Figura 25) al no apreciarse incoherencia en la orientación de las fotografías, se procedió a su delimitación.

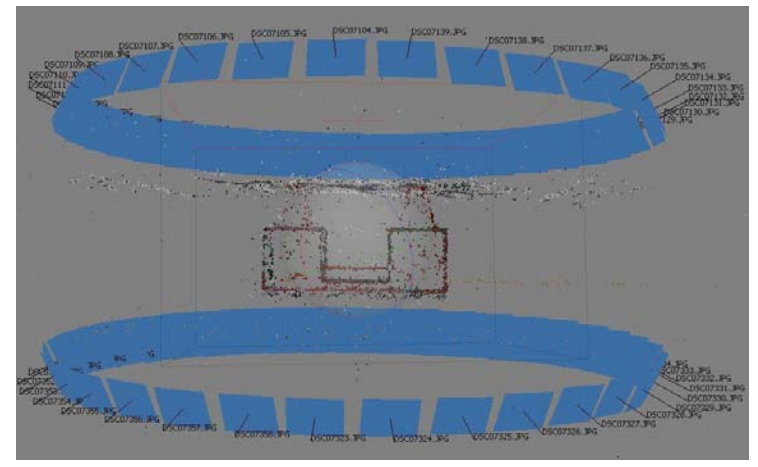

*Figura 25. Alineación de las 72 fotografías de la pieza de referencia en el software Agisoft Photoscan.* 

<span id="page-39-1"></span>**D. Delimitado de imágenes (Masks):** Mediante el uso de esta herramienta se especificó el área a modelar en las fotografías, excluyendo la información que podría

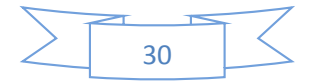

generar un modelado incorrecto o ruido [29], por lo tanto, se empleó en todas las fotografías (Figura 26).

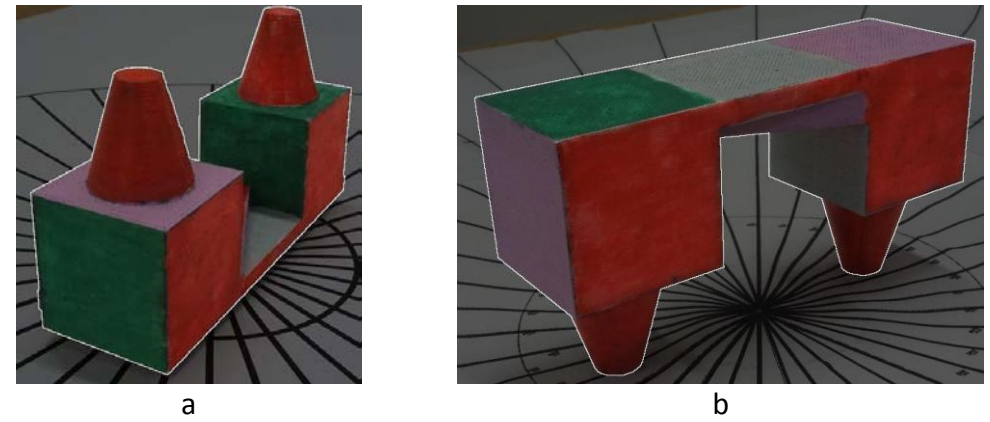

*Figura 26. Delimitado de imágenes: cara superior (a) y cara inferior (b).* 

- <span id="page-40-0"></span>**E. Obtención de la nube de puntos densa:** La nube de puntos densa es la combinación de la información provista por las fotografías y su posición aproximada [29].
- **F. Generación de malla:** La malla resultante se generó de manera automática con base la nube de puntos densa (Figura 27).

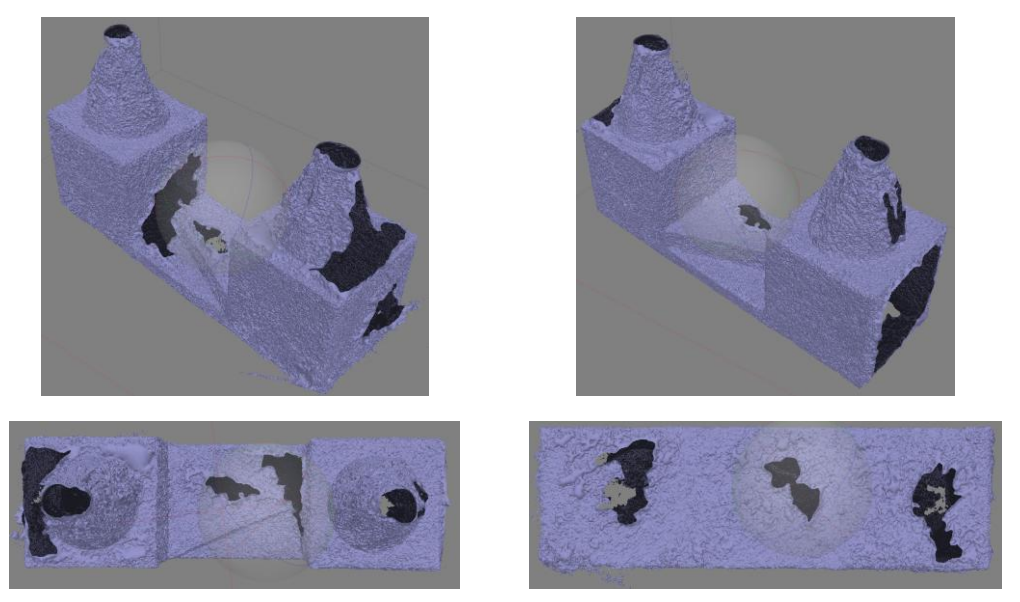

*Figura 27. Malla resultante del proceso de fotogrametría.* 

<span id="page-40-1"></span>**G. Exportación de la malla en formato STL:** Necesaria para el postproceso de limpieza y reparación.

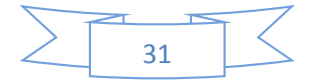

**H. Postproceso (limpieza y reparación de malla):** Empleando la plataforma GOM Inspect, se eliminó el ruido y se cerraron los huecos hallados en la malla resultante. Las imágenes de la Figura 28 muestran el cierre de algunos de los huecos hallados.

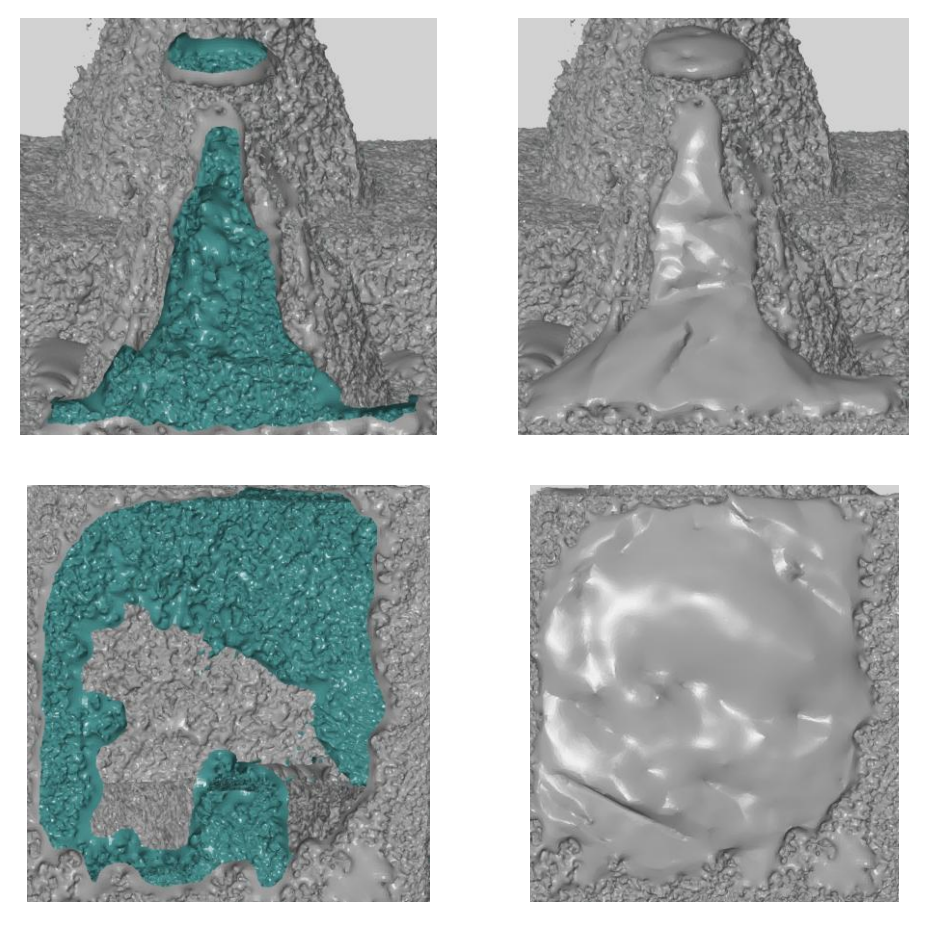

*Figura 28. Huecos hallados en la malla resultante (columna izquierda) y su correspondiente cierre (columna derecha).* 

- <span id="page-41-0"></span>**I. Escalado de la Malla:** Para el proceso de comparación, se escaló la malla resultante a un factor de escala de 43 mm en los 3 ejes (x, y, z).
- **J. Exportación de la malla proveniente del CAD e importación:** La malla proveniente del CAD se exportó desde el software correspondiente y se importó a la plataforma GOM Inspect para el proceso de alineación.
- **K. Alineación de mallas:** Para este proceso, se sobrepuso la malla resultante del proceso de fotogrametría sobre la proveniente del CAD, tomando como base esta última, posteriormente realizar el análisis comparativo, se emplearon de 2 herramientas [52]:

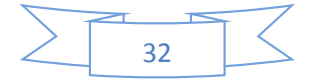

- ➢ **Prealineación:** Realizó la unión de la 2 mallas de manera automática sin necesidad de la colocación de algún punto de referencia.
- ➢ **Alineación mediante 3 puntos:** Consistió en colocación, de forma manual, de 3 puntos sobre la malla del CAD y 3 puntos sobre la malla obtenida mediante fotogrametría procurando colocar ambas tercias de puntos en posiciones similares, las mallas se alinean con base en estos puntos, este proceso fue empleado 3 veces.

## <span id="page-42-0"></span>**3.2. Pruebas Empleando Escáneres 3D Ópticos de Triangulación Láser y Luz Estructurada.**

**A. Calibración de los equipos:** Los manuales de los escáneres 3D ópticos recomiendan una calibración de los mismos previo a cada proyecto, para ello se hace uso de la placa de calibración correspondiente a cada equipo (Figura 29) y se siguen las instrucciones descritas en los manuales [27, 28].

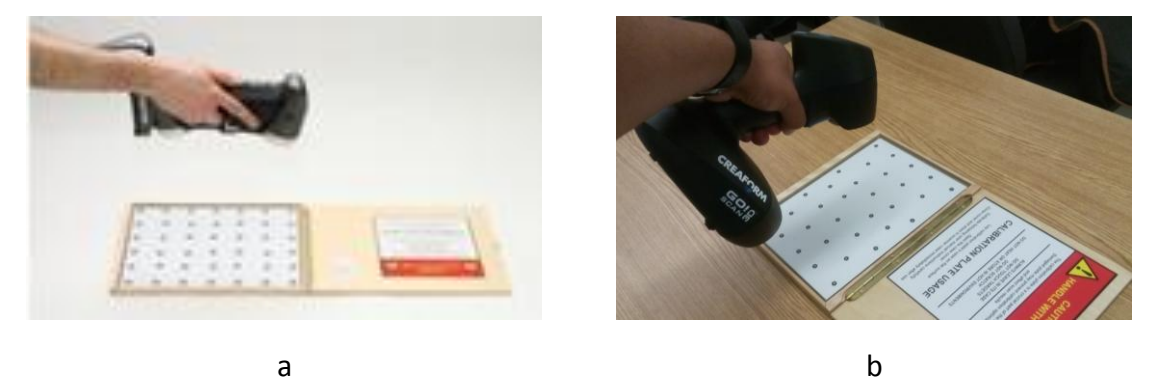

*Figura 29. (a) Calibración de equipo de triangulación láser [27] y (b) calibración del equipo de luz estructurada.* 

- <span id="page-42-1"></span>**B. Configuración de resolución:** La resolución de los escáneres se modificó en el panel de expansión del software VXelements a un valor de 0.2mm.
- **C. Colocación de puntos de posicionamiento:** Se colocaron puntos de posicionamiento (targets) correspondientes a cada equipo sobre la superficie de la pieza de referencia (Figura 30 y 31).

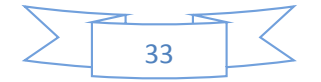

<span id="page-43-0"></span>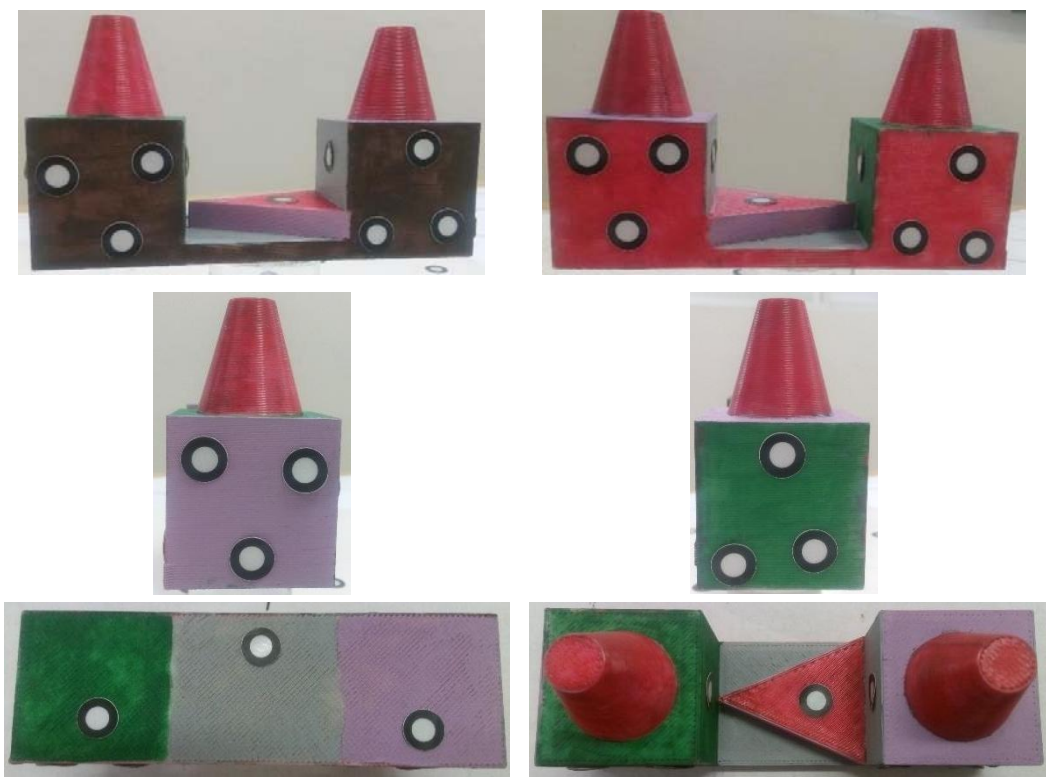

*Figura 30. Puntos de posicionamiento correspondientes al equipo de triangulación láser sobre la pieza de referencia.* 

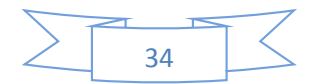

<span id="page-44-0"></span>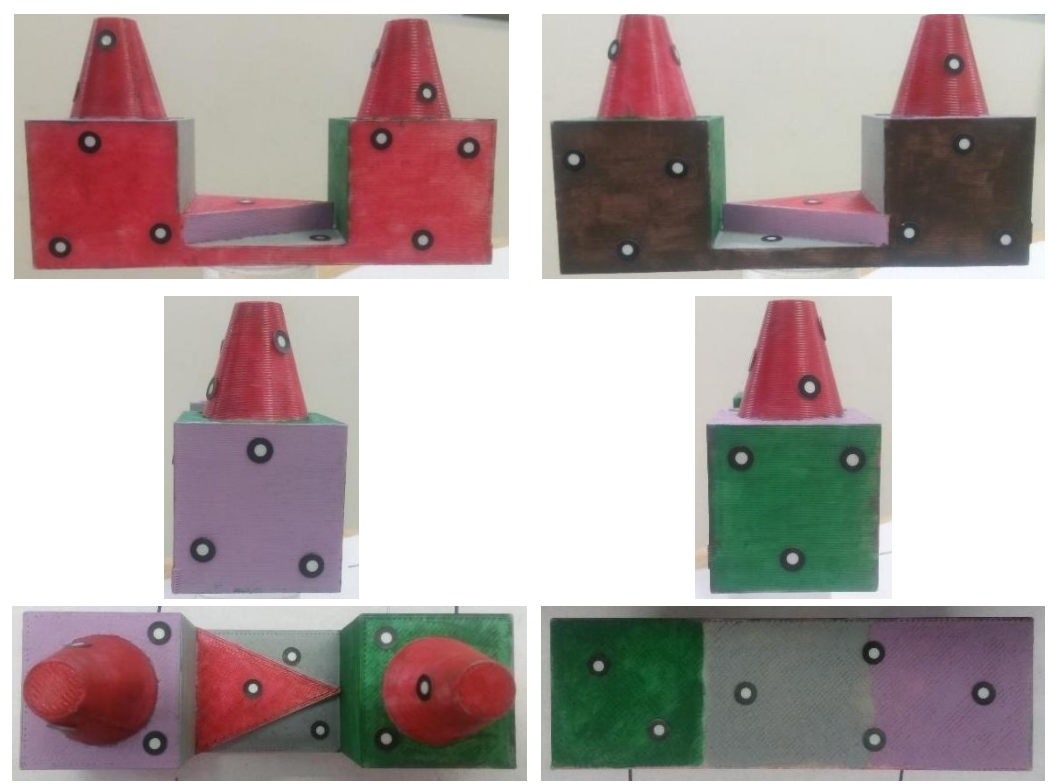

*Figura 31. Puntos de posicionamiento correspondientes al equipo de luz estructurada sobre la pieza de referencia.* 

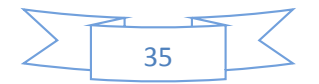

- **D. Digitalización mediante triangulación láser**
- ➢ **Digitalización de la cara superior:** Se colocó la pieza de referencia sobre la HRTL1 (Figura 32), entre ellas se ubicó una pequeña placa de acrílico para evitar la intersección de planos y posteriormente se realizó la digitalización.

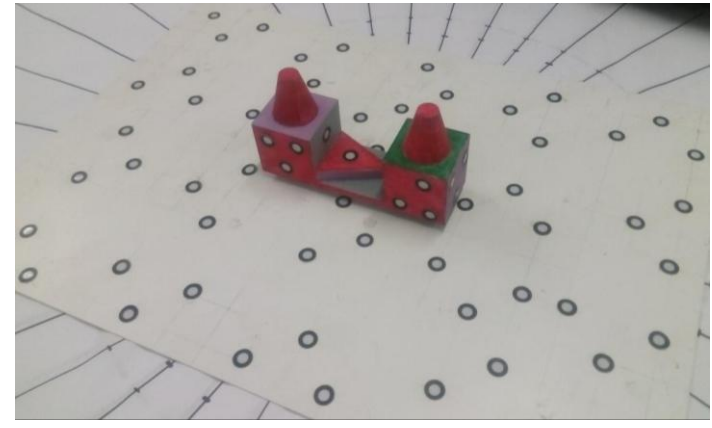

*Figura 32. Pieza de referencia colocada sobre la HRTL1 mostrando la cara superior.* 

<span id="page-45-0"></span>➢ **Digitalización de la cara inferior de la pieza de referencia:** Se ubicó la pieza de referencia sobre la HRTL2 mostrando la cara inferior, se colocaron placas de acrílico bajo los conos de la misma para evitar la intersección de planos (Figura 33) y se realizó la digitalización.

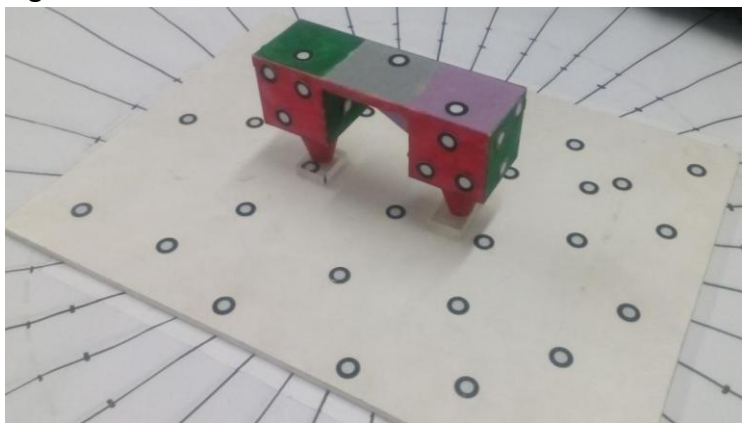

*Figura 33. Pieza de referencia colocada sobre la HRTL2 mostrando la cara inferior.* 

<span id="page-45-1"></span>➢ **Malla resultante de la digitalización mediante triangulación láser:** Las imágenes vistas en la Figura 34 muestran distintas vistas la malla resultante de la digitalización mediante triangulación láser.

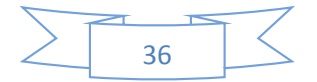

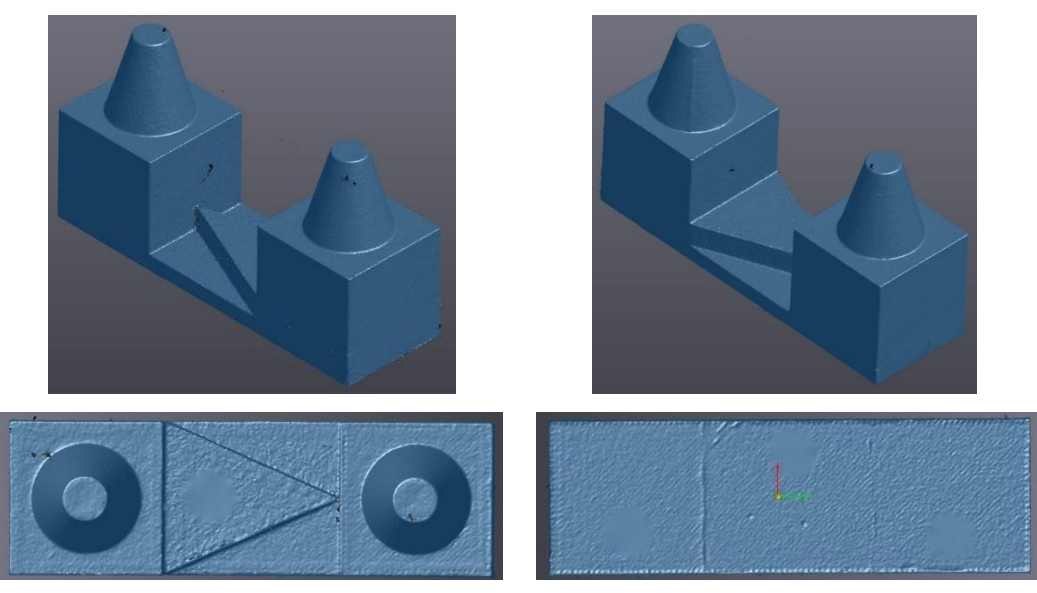

*Figura 34. Malla resultante del escaneo mediante triangulación láser.* 

- <span id="page-46-0"></span>**E. Digitalización mediante luz estructurada.**
- ➢ **Digitalización de la cara superior de la pieza de referencia:** Se posicionó la pieza de referencia sobre la HRLE1, colocando una placa de acrílico entre ellas para evitar la intersección de planos, posteriormente se realizó la digitalización correspondiente (Figura 35).

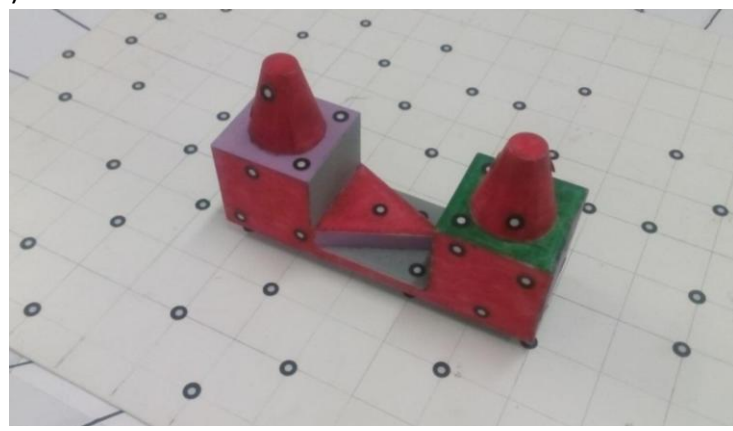

*Figura 35. Pieza de referencia sobre la HRLE1, mostrando la cara superior.* 

<span id="page-46-1"></span>➢ **Digitalización de la cara inferior de la pieza de referencia:** Se ubicó la pieza de referencia sobre la HRLE2 mostrando la cara inferior, se colocaron 2 placas de acrílico debajo de los conos para evitar la intersección de planos (Figura 36).

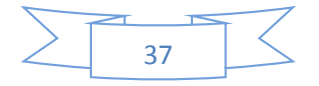

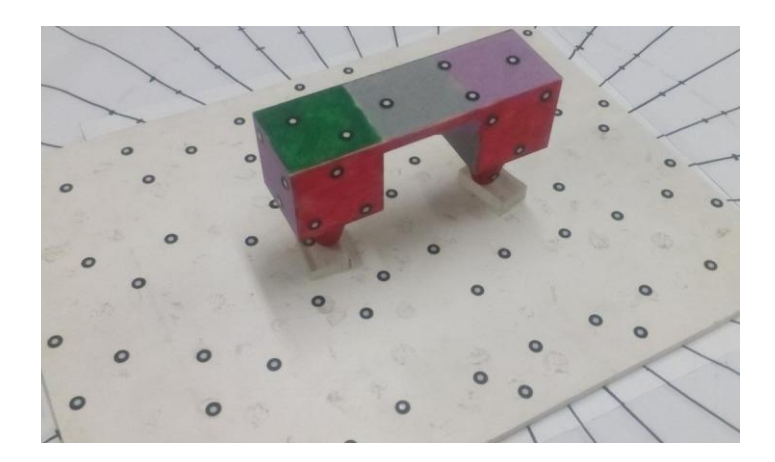

*Figura 36. Pieza de referencia sobre la HRLE2, mostrando la cara inferior.* 

<span id="page-47-0"></span>➢ **Malla resultante de la digitalización mediante luz estructurada:** Las imágenes vistas en la Figura 37 muestran diferentes vistas de la malla resultante de la digitalización mediante luz estructurada.

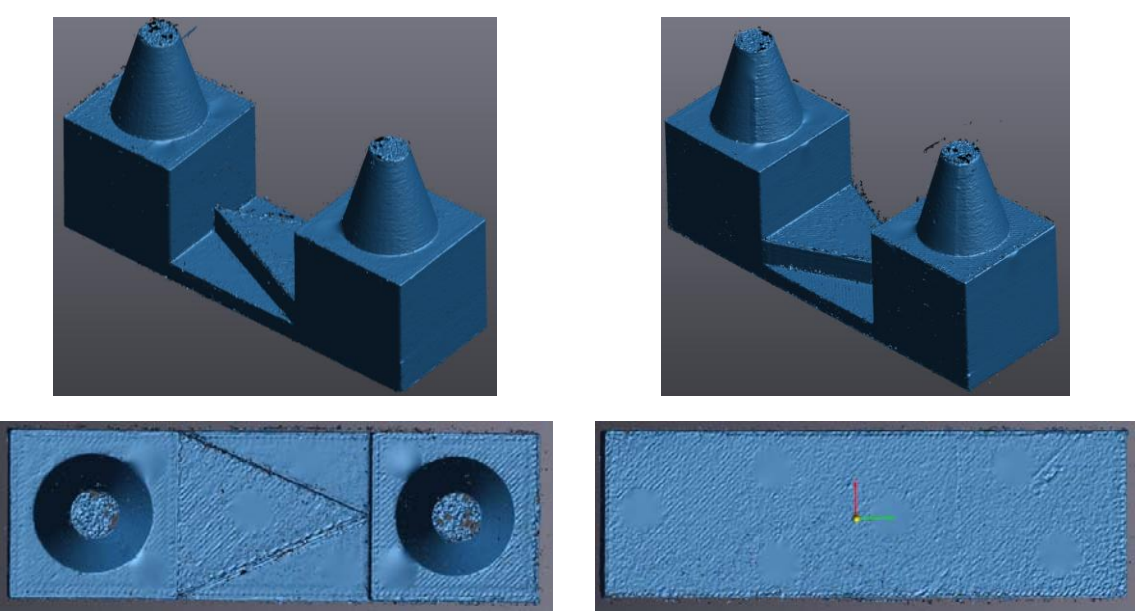

*Figura 37. Malla resultante de la digitalización mediante luz estructurada.* 

- <span id="page-47-1"></span>**E. Exportación de malla en formato STL:** Necesaria para el postproceso de limpieza y reparación de ambas mallas.
- **F. Postproceso (limpieza y reparación de mallas):** Empleando la plataforma GOM Inspect se removió el ruido y se cerraron los huecos hallados en las mallas resultantes.

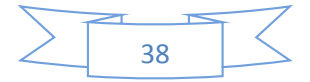

**f.1 Limpieza y Reparación de la Malla Obtenida Mediante Triangulación Láser:** Las imágenes de la Figura 38 muestra algunos de los huecos hallados en malla y su correspondiente cerrado.

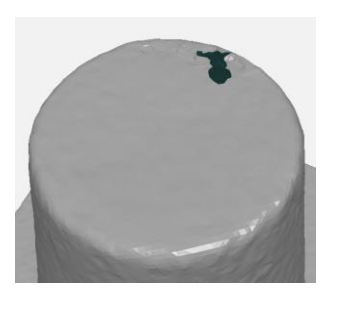

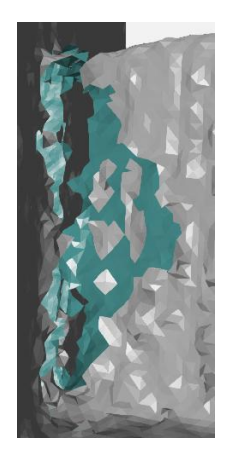

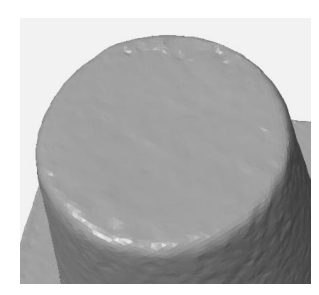

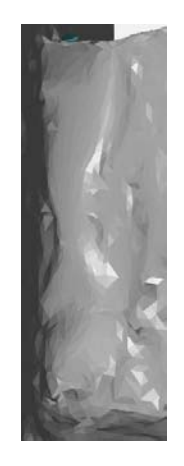

*Figura 38. Huecos hallados en la malla obtenida mediante triangulación láser (columna izquierda) y su correspondiente cierre (columna derecha).* 

<span id="page-48-0"></span>**f.2 Limpieza y Reparación de Malla Obtenida Mediante Luz Estructurada:** La malla obtenida mediante luz estructurada, presentó malla ruido circundante a su superficie, el cual fue removido (Figura 39).

<span id="page-48-1"></span>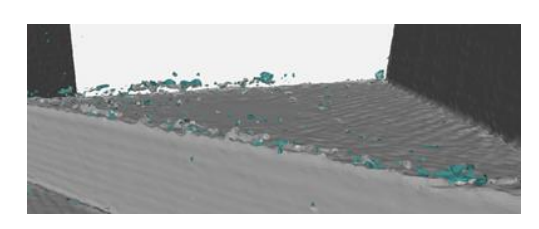

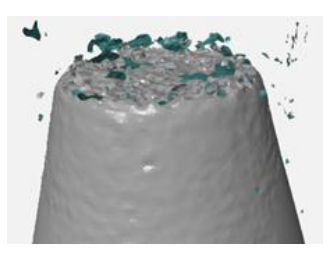

*Figura 39. Muestras del ruido circundante a la superficie de la malla obtenida mediante luz estructurada.* 

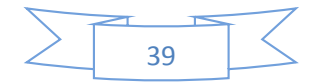

Posteriormente se localizaron los huecos, producto de la ausencia de información y fueron cerrados (Figura 40)

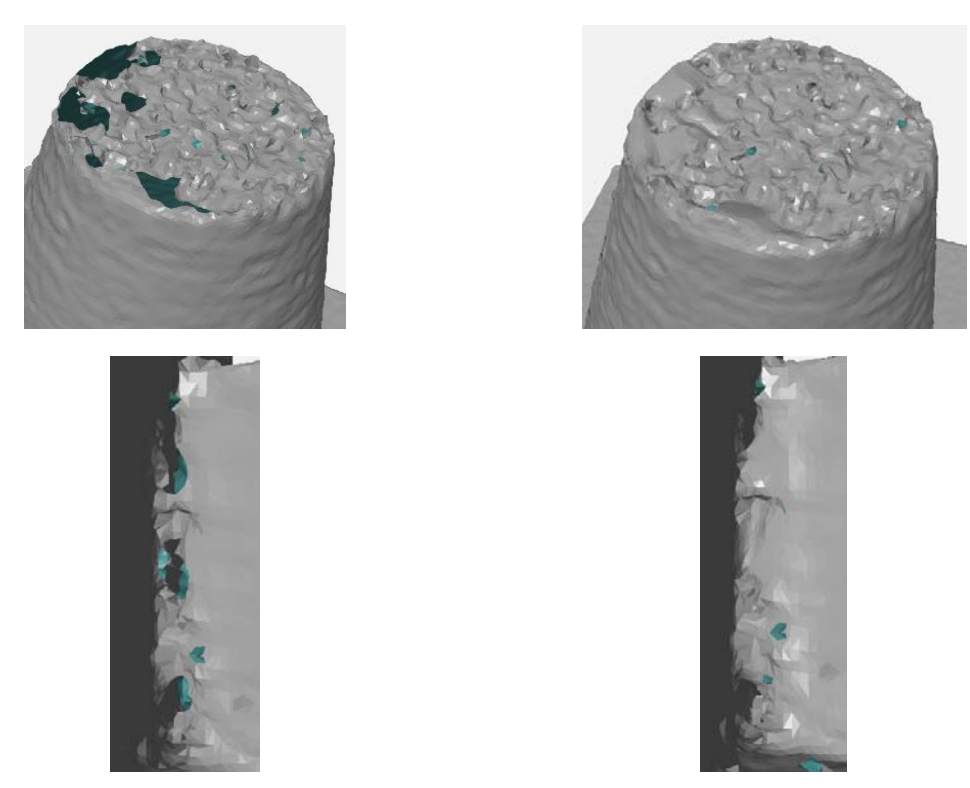

*Figura 40. Huecos hallados en la malla obtenida mediante luz estructurada (columna izquierda) y su correspondiente cierre (columna derecha).* 

- <span id="page-49-0"></span>**G Exportación de la malla proveniente del CAD e importación:** La malla proveniente del CAD se exportó desde el software correspondiente y se importó a la plataforma GOM Inspect para el proceso de alineación.
- **H Alineación de Mallas:** Para este proceso se empleó únicamente la herramienta de *Prealineación* entre la malla obtenida mediante triangulación láser o luz estructurada y la malla de la pieza de referencia obtenida del CAD.

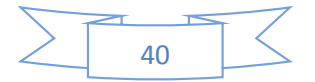

## **CAPÍTULO 4**

#### **ANÁLISIS COMPARATIVO.**

<span id="page-50-0"></span>En el presente capítulo se analizan los resultados obtenidos de la comparación de las mallas resultantes de las distintas técnicas de investigación con la obtenida del CAD de la pieza de referencia.

Mediante el uso de la herramienta *"Comparación de Superficies en CAD"*, GOM Inspect calcula la distancia perpendicular para cada punto del polígono en la información del CAD a la información actual. El software muestra las desviaciones a modo de colores sobre una copia de la información del CAD [52]. Para los análisis comparativos, se estableció una distancia máxima de 5 mm y una mínima de -5 mm (Figura 41a). La distancia máxima, determina la distancia entre los puntos de la malla y los puntos del CAD. Para el análisis, el software no considera puntos con una distancia más grande [52]. Las superficies vistas en color azul se encuentran por debajo de la malla obtenida del CAD, las vistas en color verde no tienen desviación, pero las vistas en color rojo se encuentran por encima de la superficie de la misma (Figura 41b, c y d) [52].

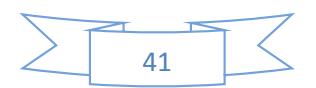

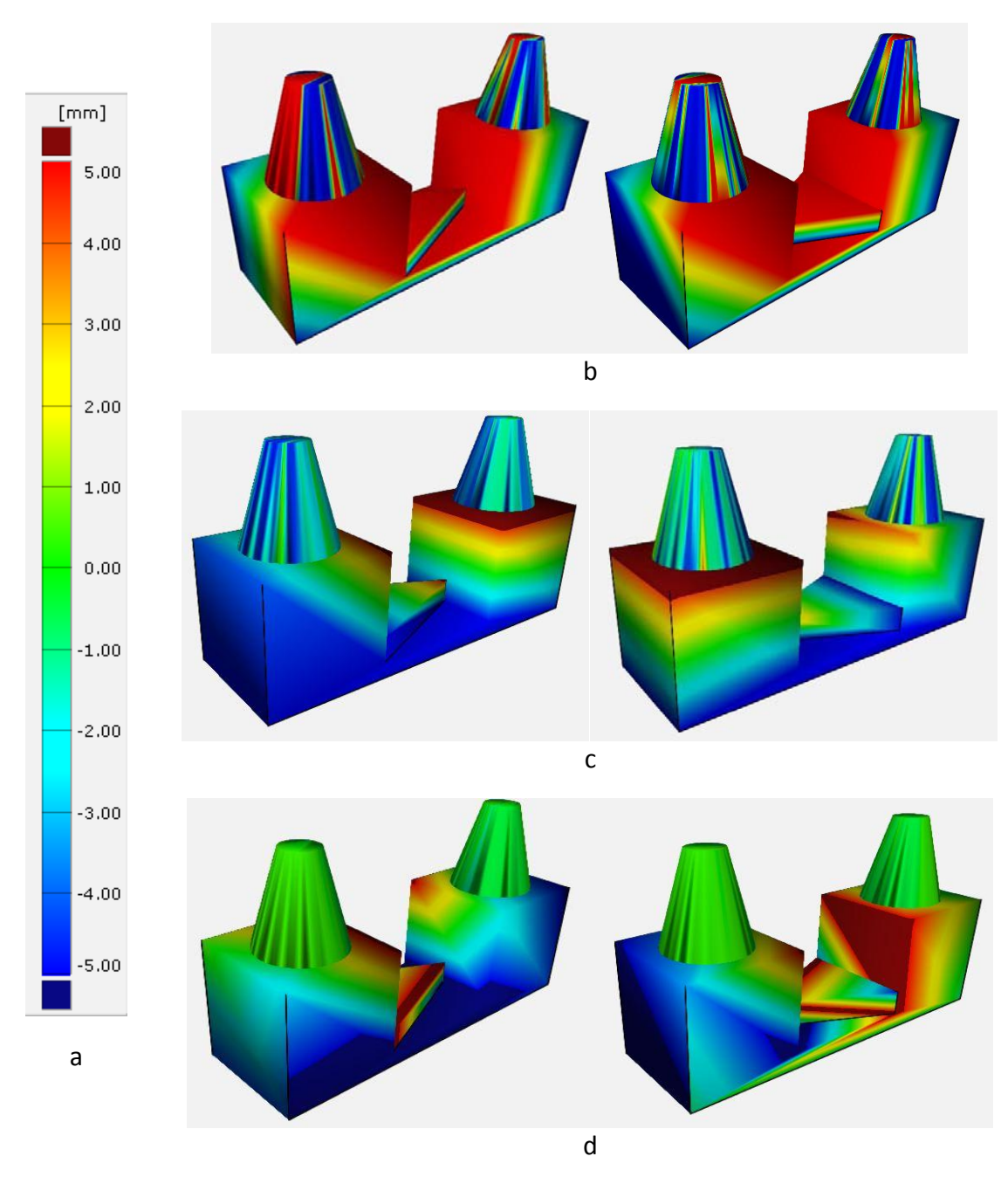

<span id="page-51-0"></span>*Figura 41. (a) Paleta de colores que muestran los valores de desviación, comparaciones de las mallas: (b) fotogrametría sin suavizado de malla, (c) luz estructurada y (d) triangulación láser.* 

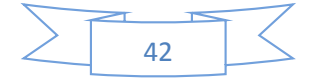

A continuación se muestran los resultados de la Desviación Estándar de la Distancia<sup>8</sup>, que se muestra en los resultados de las comparaciones entre las mallas.

La desviación estándar de la distancia indica la separación entre los valores de las mediciones individuales respecto al promedio del conjunto, esta separación muestra la incertidumbre en la medición y entre mayor sea, se cuestiona la medición o serie de mediciones [53]. Los valores de la desviación estándar de la distancia se muestran en la Tabla 4, para la malla obtenida mediante fotogrametría, se emplearon diferentes valores de suavizado de malla (pasadas).

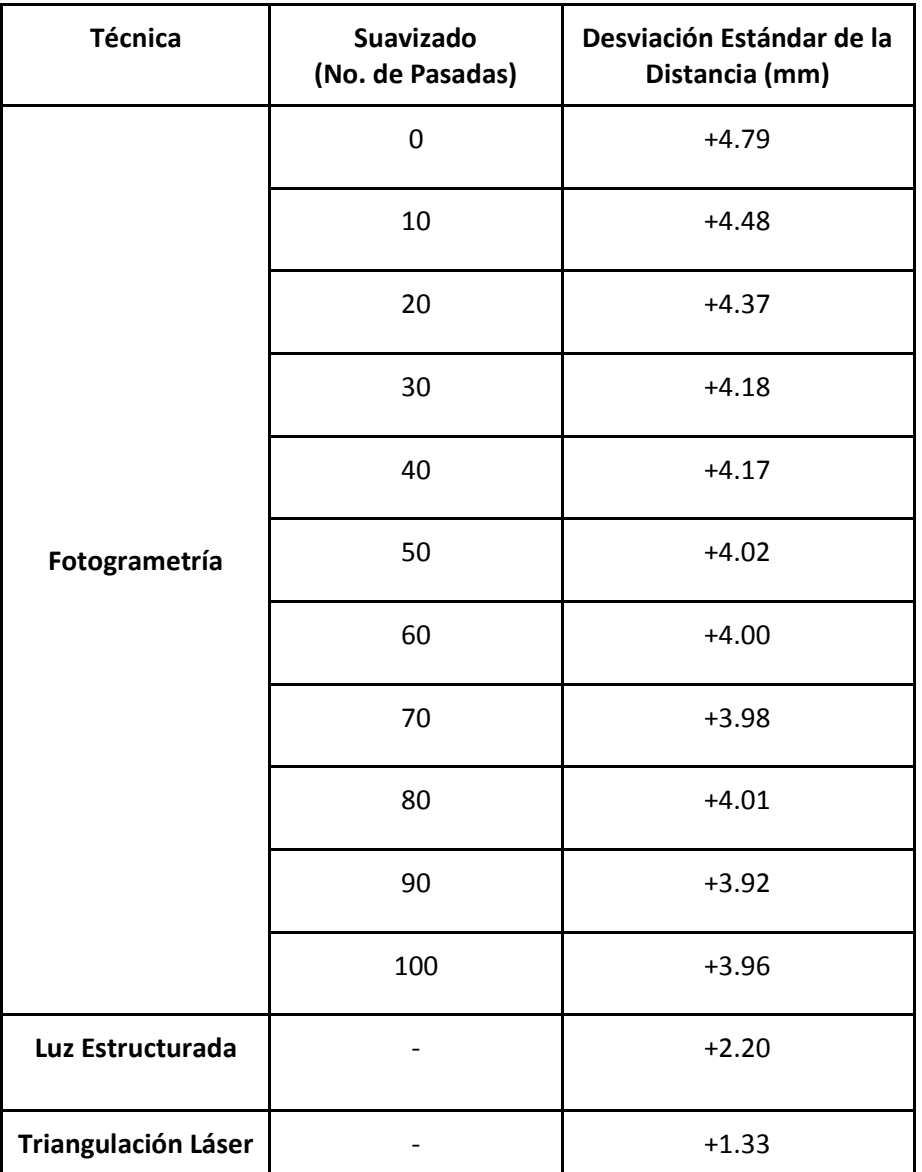

*Tabla 4. Compilación de los Valores de la Desviación Estándar de la Distancia.* 

<span id="page-52-0"></span>l

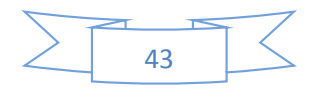

<sup>8</sup> En el vocabulario anglosajón, se le conoce como *standard uncertainty* [53].

Con base en las visualizaciones de la Figura 41 y los resultados de la Tabla 4, se concluye lo siguiente:

En la técnica de digitalización mediante fotogrametría, el método de adquisición de información, así como los proceso de escalado y alineación mediante tres puntos influyen en el valor de la desviación estándar. El uso del suavizado de malla disminuye el valor mencionado, pero en consecuencia aumenta la incertidumbre geométrica dimensional de la malla resultante.

La técnica de luz estructurada además de adquirir información geométrica dimensional, captura el color de la superficie digitalizada, lo que influye en el valor de la desviación estándar.

La técnica de triangulación láser solo se enfoca en la adquisición de información geométrica dimensional, razón por la que presenta el valor de desviación estándar más bajo de la tabla, siendo la malla con mayor certidumbre geométrica dimensional.

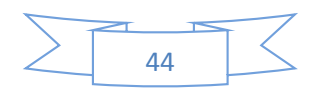

#### **CONCLUSIONES.**

<span id="page-54-0"></span>Para resolver el problema y cumplir con el objetivo, planteados en el presente trabajo, se realizó la digitalización de una pieza de referencia empleando distintas técnicas de digitalización 3D ópticas, la pieza empleada fue manufacturada mediante manufactura aditiva, a la que se le incorporó color para permitir la adquisición de información mediante fotogrametría. Se generaron hojas de referencia para los equipos de triangulación láser y luz estructurada, que emplearon puntos de posicionamiento correspondientes a cada equipo y sistemas de referencia para el equipo de fotogrametría. Posteriormente se realizó la limpieza y reparación de las mallas resultantes y finalmente se les comparó con la malla proveniente del CAD de la pieza de referencia, con base en los resultados de esta comparación se concluyó que la malla obtenida mediante triangulación láser tuvo una mayor certidumbre geométrica dimensional respecto a las obtenidas mediante luz estructurada y fotogrametría, debido al tipo, método de adquisición y manejo de la información.

Se presentó una definición de digitalización 3D, la cual no pudo ser hallada en algún trabajo relacionado al área de ingeniería.

Se presentó una propuesta de clasificación de la técnicas de digitalización con base en su interacción con la pieza a digitalizar, que puede ser ampliada o complementada con las tecnologías emergentes o aquellas que no fueron halladas en la etapa de investigación.

Se presentó el principio de funcionamiento de las técnicas de digitalización 3D ópticas: Triangulación láser, luz estructurada y fotogrametría.

Se presentaron las consideraciones técnicas durante el proceso de digitalización mediante técnicas ópticas:

- Alta reflectancia (Reflexión especular).
- Reflexión difusa.
- Superficie traslúcida.
- Color e iluminación
- Oclusión.
- Ausencia de información.

Se presentaron los elementos y consideraciones técnicas para los distintos equipos de digitalización 3D:

- Puntos y hojas de referencia para los equipos de triangulación láser y luz estructurada.
- Configuración de parámetros de la cámara fotográfica empleada para fotogrametría: Abertura (Punto F), distancia focal (zoom), número ISO y reducción de ruido por múltiples fotogramas (RR Fotogramas).

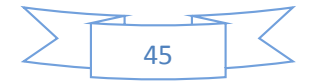

● Se presentó la información correspondiente a la herramienta de suavizado de malla y las consecuencias de su uso: caras degeneradas y vértices similares.

Se propuso un método de toma de fotografías para fotogrametría en espacios cerrados, el cual consistió en sistemas de referencia que permitieron la toma de imágenes de la cara superior e inferior de la pieza de referencia en intervalos y distancias similares.

Se presentó la información cuantitativa correspondiente a la comparación de las mallas resultas de las técnicas de digitalización 3D ópticas respecto a la malla procedente del CAD de la pieza de referencia.

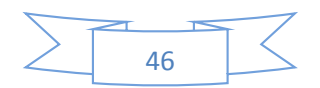

#### **REFERENCIAS**

- <span id="page-56-0"></span>*1.* Schöne, Christine, Senior Researcher, Technische Universität Dresden · Mechanical Engineering, Reverse Engineering, Febrero 2016
- *2.* Brajlih, Tomaz, (et. al), *"Possibilities of Using Three-Dimensional Optical Scanning in Complex Geometrical Inspection"*, Strojniški vestnik - Journal of Mechanical Engineering, Volumen 57, No. 11, Pág. 826, 2011.
- *3.* Bewoor, K. Anand & Kulkarni, A. Vinay *"Metrology & Measurement",* Nueva Delhi, Tata Mc. Graw Hill, s.f., Pags. 367,369.
- *4.* http://www.cientec.com.mx/uploads/img\_prod/thumb\_productos20121112 b93db\_Primus-L-XL.jpg
- *5.* Bustamante, Jennifer, &, Lopez, Ricardo, *"Calibración de Cámara Termográfica Fluke TI-32"*, Scientia et Tecnica, Año XIX, Vol. 19, No. 1, Pág. 60, Marzo 2014.
- *6.* Blanco, D. (et al.), *"Influence of Surface Material on the Quality of Laser Triangulation Digitized Point Clouds for Reverse Engineering Tasks"*, IEEE Conference on Emerging Technologies & Factory Automation, Septiembre 2009.
- *7.* Salvi, Joaquim, (et al.), *"Pattern Codification Strategies in Structured Light Systems"*, Pattern Recognition 37, Pág. 828, Abril 2004.
- *8.* Daribo, I. (et al.), *"Point Cloud Compression for Grid-Pattern-based 3D Scanning System"*, IEEE Visual Communications and Image Processing (VCIP), Noviembre 2011.
- *9.* Luhmann, T., (et al.), "*Close Range Photogrammetry Principles, Techniques and Applications",* s.l., Whittles Publishing, Págs. 2,5,6, s.f.
- *10.* Sitek, Arkadiusz, (et al.), *"Tomographic Reconstruction Using an Adaptive Tetrahedral Mesh Defined by a Point Cloud"*, IEEE Transactions On Medical Imaging, Vol. 25, No. 9, Septiembre 2006.
- *11.* Grimm, Todd, "*User's Guide to Rapid Prototyping"*, Society of Manufacturing Engineers, pág. 55.

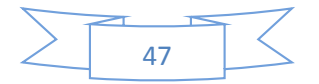

- *12.* Peng, Qingjin, &, Sanchez, Hector, "*3D Digitizing Technology in Product Reverse Design"*, Proceedings of the Canadian Engineering Education Association, Pág. 7, Agosto 2011.
- *13.* Ho-Le, K., *["Finite Element Mesh Generation Methods: A Review and Classification"](http://sci-hub.cc/http:/www.sciencedirect.com/science/article/pii/0010448588901388)*[,](http://sci-hub.cc/http:/www.sciencedirect.com/science/article/pii/0010448588901388)  [Computer-Aided Design, Vol. 20, No. 1, Pág. 27-28, 1988.](http://sci-hub.cc/http:/www.sciencedirect.com/science/article/pii/0010448588901388)
- *14.* Ortega, Rodriguez, Adolfo, "Investigación de las capacidades de la Tecnología de Manufactura Aditiva FDM", Pág. 5, 90, Marzo 2014.
- *15.* Bary Ebrahim, Mostafa, *"3D Laser Scanner History Applications and Future"*, Civil Engineering Department, Faculty of Engineering, Assiut University, Pág. 40, Octubre 2011
- *16.* Raja, Vinesh, &, Fernandes, Kiran J. (Eds), *"Reverse Engineering: An Industrial Perspective"*, Springer Science & Business Media, Pág. 2, 2007.
- *17.* Paulic, Matej, (et. Al), *"Reverse Engineering of Parts with Optical Scanning and Additive Manufacturing"*, Procedia Engineering 69, Págs. 795-803, 2014.
- *18.* Gameros, A., (et. Al), *"A Reverse Engineering Methodology for Nickel Alloy Turbine Blade with Internal Features",* CIRP Journal of Manufacturing Science and Technology 9, Págs. 116-124, 2015.
- *19.* Dúbravčík, Michal, &, Kender, Štefan, *"Application of Reverse Engineering Techniques in Mechanics System Services"*, Procedia Engineering 48, Págs. 96-104, 2012.
- *20.* Mathys, Aurore, (et. Al), *"Comparing 3D Digitizing Technologies: What are the Differences?"*, Digital Heritage International Congress, Pág. 201, 2013.
- *21. "Proyecto de Restauración de Dos Campanas de Aleación de Cobre del Pueblo Escobedo, Montemorelos, Nuevo León"*, ENCRyM-INAH, Págs. 54-59, Diciembre 2016.
- *22.* Mitsopoulou, Vassiliki, (et. Al), *"Digitizing, Modelling and 3D Printing of Skeletal Digital Models of Palaeoloxodon Tiliensis (Tilos, Dodecanese, Greece)"*, Quaternary International 379, Págs. 4-13, Julio 2015.
- *23.* Gomercic, Mladen, &, Winter, Detlef, *"Robot-Based 3D Imaging in Industrial Inspection"*, 2nd IEEE International Conference on Industrial Informatics, Pág. 421, 2004.

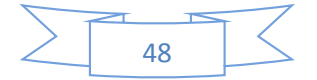

- *24.* Klemenčic, M., &, Skala, S., *"3D Visual Analytics for Quality Control in Engineering"*, 36th International Convention on Information & Communication Technology Electronics & Microelectronics, Págs. 258-262, 2013.
- *25.* Hsueh, Wen-Jean, *"3D Surface Digitizing and Modeling Development at ITRI"*, Input/Output and Imaging Technologies II, Págs. 14-20, Julio 2000.
- *26. "Until Dawn From the Stage to Screen"*[, https://www.youtube.com/watch?v=UR-](https://www.youtube.com/watch?v=UR-IgPhsHls)[IgPhsHls.](https://www.youtube.com/watch?v=UR-IgPhsHls)
- *27.* "Guión de Formación de HandyScan 3D", Creaform, Mayo, 2015.
- *28.* "Guión de Formación de GO!Scan 3D", Creaform, Mayo, 2015.
- *29.* "Agisoft Photoscan User Manual Photoscan Professional Edition Versión 1.2", Págs. 1, 4, 53, 93-94.
- *30.* Beeson, Steve, &, W., Mayer, James, *"Patterns of Light: Chasing the Spectrum from Aristoteles to LED's"*, Springer, Págs. 23, 34-35, 82, 84 2008.
- *31.* Ohta, Noboru, &, R., Robertson, Alan, *"Colorimetry Fundamentals and Applications"*, John Wiley & Sons, Ltd, Págs. 1-4, 2005.
- *32.* Malacara, Daniel, *"Color Vision and Colorimetry Theory and Applications"*, Segunda Edición, Págs. 12, 23, 1937.
- *33.* Ikeuchi, Katsushi, (Editor), *"Computer Vision: A Reference Guide"*, Springer, Págs. 549- 551, 2004.
- *34.* Soleimanizadeh, Shiva, (et. al)., *"A Taxonomy of 3D Occluded Objects Recognition Techniques"*, Springer, 3D Res., 1-2, 2016.
- *35.* [http://www.usa.lighting.philips.com/prof/lamps/fluorescent-lamps-and-starters/tl](http://www.usa.lighting.philips.com/prof/lamps/fluorescent-lamps-and-starters/tl-d/t8-standard/927869784105_NA/product)[d/t8-standard/927869784105\\_NA/product](http://www.usa.lighting.philips.com/prof/lamps/fluorescent-lamps-and-starters/tl-d/t8-standard/927869784105_NA/product)
- *36.* [http://www.creaform3d.com/es/soluciones-de-metrologia/escaneres-3d-portatiles](http://www.creaform3d.com/es/soluciones-de-metrologia/escaneres-3d-portatiles-handyscan-3d)[handyscan-3d](http://www.creaform3d.com/es/soluciones-de-metrologia/escaneres-3d-portatiles-handyscan-3d)
- *37.* [http://www.creaform3d.com/es/soluciones-de-metrologia/escaneres-3d-portatiles](http://www.creaform3d.com/es/soluciones-de-metrologia/escaneres-3d-portatiles-goscan-3d)[goscan-3d](http://www.creaform3d.com/es/soluciones-de-metrologia/escaneres-3d-portatiles-goscan-3d)
- *38.* [http://www.sony.com.mx/electronics/camaras-lentes-intercambiables/ilce-6000](http://www.sony.com.mx/electronics/camaras-lentes-intercambiables/ilce-6000-body-kit#reviews_awards_v2_default) [body-kit#reviews\\_awards\\_v2\\_default](http://www.sony.com.mx/electronics/camaras-lentes-intercambiables/ilce-6000-body-kit#reviews_awards_v2_default)

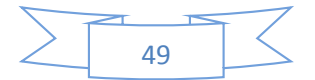

- *39.* https://www.manfrotto.us/pixi-mini-tripod-black
- *40.* "Sony Cámara Digital de Lentes Intercambiables Montura E ILCE-6000 Manual de Instrucciones", Pág. 43.
- *41.* <http://www.solidworks.es/>
- *42.* <http://www.gom.com/3d-software/gom-inspect.html>
- *43.* <http://www.stratasys.com/mx>
- *44.* http://www8.hp.com/mx/es/campaigns/workstations/zbook-15.html
- *45.* https://ark.intel.com/products/82930/Intel-Core-i7-5960X-Processor-Extreme-Edition-20M-Cache-up-to-3\_50-GHz
- *46.* <http://h20195.www2.hp.com/v2/getpdf.aspx/c04446486.pdf?ver=3>
- *47.* Braian, Michael, (et. Al), *"Production Tolerance of Additive Manufactured Polymeric Objects for Clinical Applications"*, Dental Materials 32, Págs. 853-861, 2016.
- *48.* Giancoli, Douglas C., *"Volumen II Física para Ciencias e Ingenierías con Física Moderna"*, Prentice Hall, Pág. 867, 879.
- *49.* "Sony Guía de Ayuda. Cámara Digital de Lentes Intercambiables ILCE-6000", Pág. 214, 216.
- *50.* Botsch, Mario & Kobbelt, P., Leif *"A Robust Procedure to Eliminate Degenerate Faces from Triangle Meshes"*, Vision, Modeling & Visualization, Pag. 283-289, 2001
- *51.* Gatelum, Strozzi, Alfonso, Técnico Académico Titular "A", Centro de Ciencias Aplicadas y Desarrollo Tecnológico, Universidad Nacional Autónoma de México, Unidad de Investigación y Desarrollo Tecnológico en el Hospital General de México.
- *52.* Opción de Ayuda Directa dentro de la plataforma GOM Inspect
- *53. "Evaluation of Measurement Data-Guide to the Expression of Uncertainty in Measurement"*, Joint Committee for Guides in Metrology (JCGM) 100, Pág. 3, Septiembre 2008

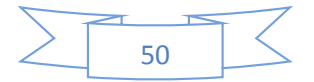